## DTMF Encoding & Decoding An application of The Goertzel Algorithm

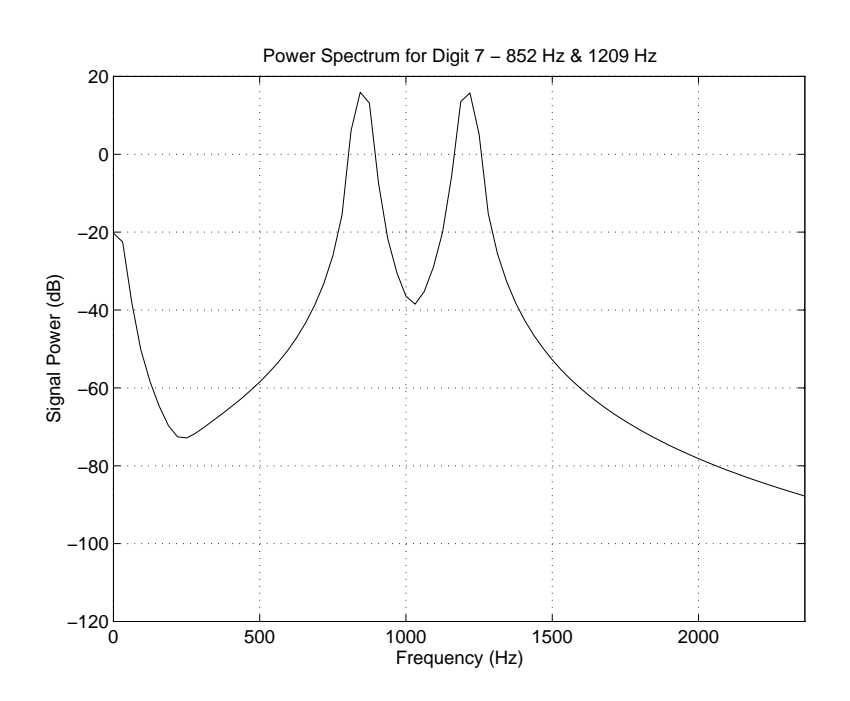

### Electronics IV (Honours) Project 1994

### by Steven J. Merrifield Supervised by Dr. Chris Dick

This thesis was awarded the Nokia Telecommunications Electronic Engineering Award for the Best Final Year Thesis in the Faculty of Science and Technology for the year 1994.

> School of Electronic Engineering La Trobe University Bundoora 3083 Victoria AUSTRALIA

## **Contents**

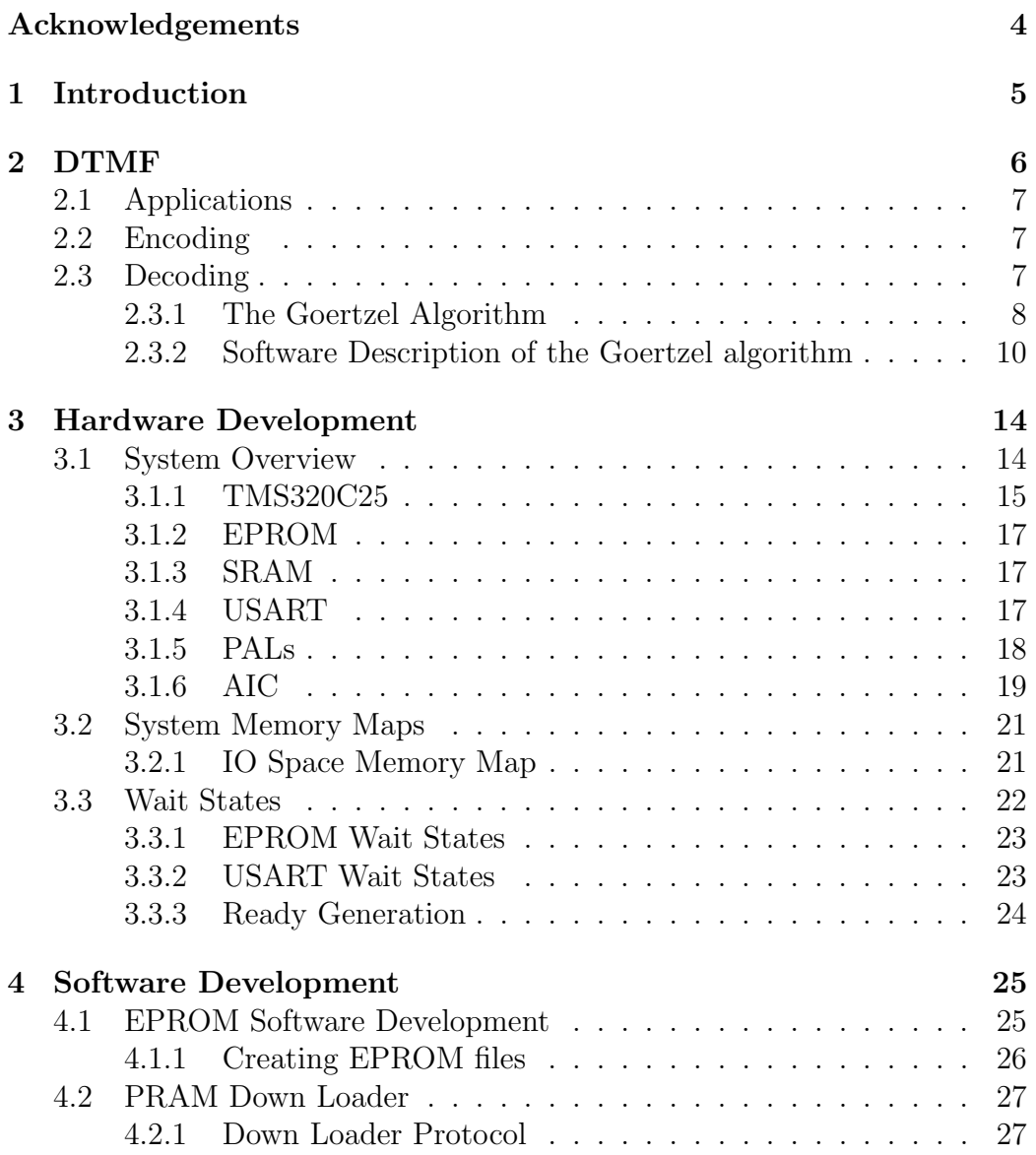

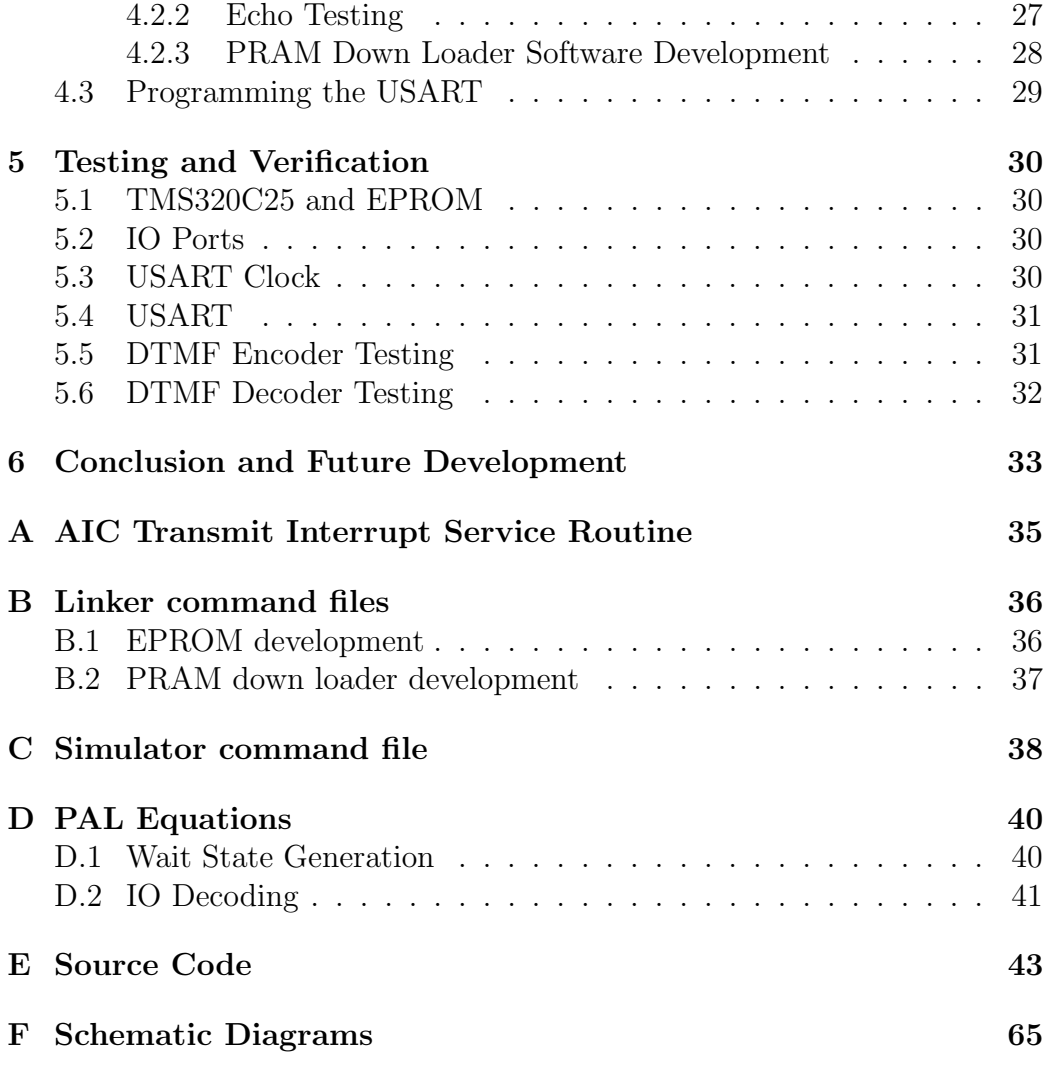

# List of Figures

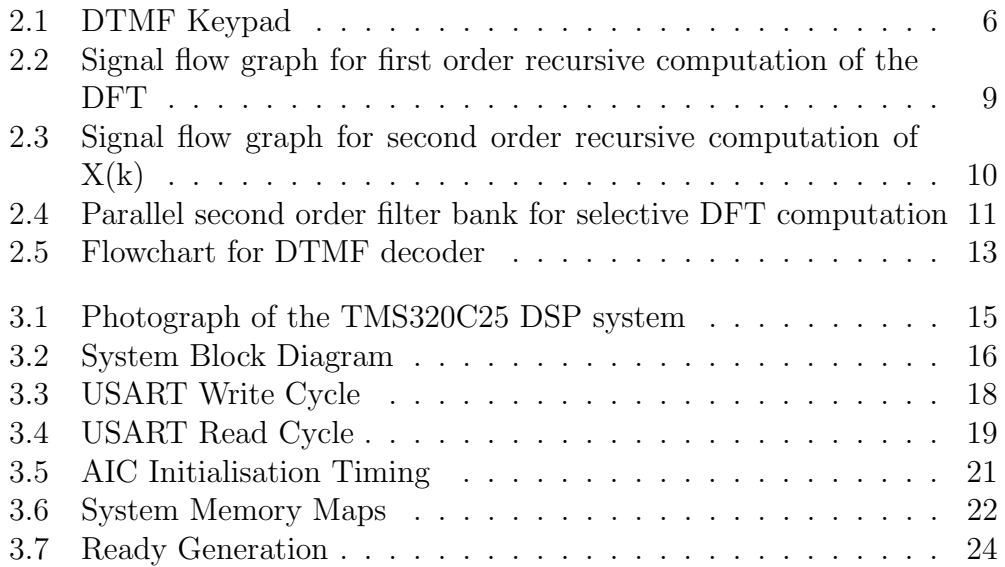

## Acknowledgements

I wish to thank my supervisor, Dr. Chris Dick, for his invaluable assistance throughout the year. His advice and encouragement was a great asset, and without it, this project would never have come to fruition. Chris' generosity with his time, and provision of data sheets and manuals was greatly appreciated. Mr. Geoff Liersch also deserves a big thank-you, providing a great deal of assistance with both hardware and software debugging. His help with configuring the Tektronix logic analyser was invaluable, and his knowledge of microprocessor systems is incredible. Thanks Lurch! I would also like to thank Steve Lutrov, of The Software Parlour BBS, for providing the low-level C routines used in the PC front-end software.

# Chapter 1 Introduction

This project involved the implementation of a fixed point DSP processor to send and receive DTMF tones. The TMS320C25 by Texas Instruments was used to create a general purpose development system, utilising ROM, RAM, and a universal serial interface. This system could then be used for a number of digital signal processing applications, but DTMF encoding/decoding was chosen in this case. The advantages of implementing a DTMF coding routine with a DSP processor are its speed and its flexibility. A dedicated DTMF chip is hard-wired to send and receive only a certain number of fixed tones. The project presented here, on the other hand, can send and receive any number of tones simply by altering the keypad lookup table. This results in a much wider application range, and offers increased security for datasensitive applications.

# Chapter 2 DTMF

DTMF, or Dual Tone Multi Frequency, is a method of sending and receiving control information over a communications channel. The reader is probably most familiar with DTMF tones as heard on a modern push-button telephone. Each digit on the keypad is encoded as a DTMF tone, which is then transmitted over a medium, and decoded at the receiving end. A keypad as shown in Figure 2.1, is usually used to generate the required DTMF tone. Each key has associated with it a row frequency, and a column frequency. When a key is pressed, the encoding circuitry mixes together these two frequencies, and transmits the result. The receiver then decodes the tone back into its two respective frequencies, and then the processing circuit will act accordingly.

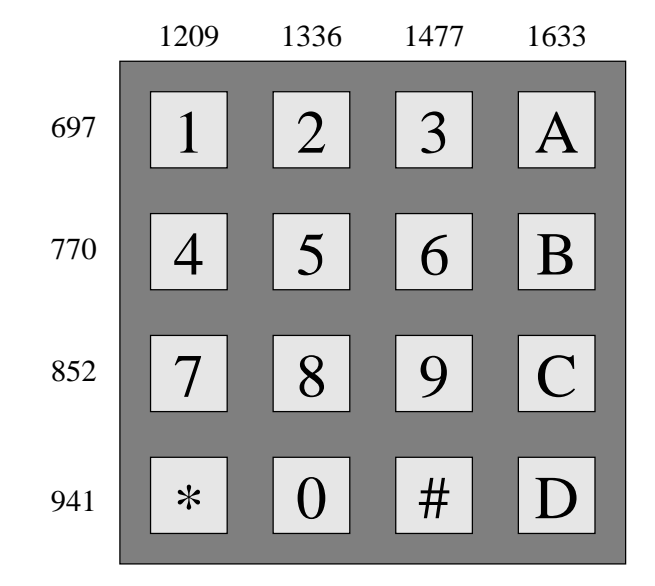

Figure 2.1: DTMF Keypad

This project reads digits entered on an IBM PC keyboard, encodes the digit into its relevant tones, and transmits it over a cable. The receiver then decodes the tones and sends it back to the IBM PC where the digit is displayed on a monitor.

### 2.1 Applications

Typically, DTMF coding is used by the telecommunications industry for control applications, such as exchange signaling, and remote process control. DTMF coding systems are also used widely in other scientific areas. Applications such as remote data acquisition from a mountain top weather station, or electronic banking, where a customer sends information using a telephone keypad. The applications of DTMF coding are many and varied, but all require a transmitter which encodes the required tones, and a receiver which decodes the tones into relevant information.

### 2.2 Encoding

The DTMF encoding program implemented on the TMS320C25 used two look up tables. One to determine which key was pressed on the keyboard, and hence, which tones to generate, and secondly, a look up table of sine values required to synthesize the necessary frequencies. The sine wave generation routine was based on that detailed in [3], but was modified slightly for the TMS320C25. It was also necessary to replicate the generation section of code in order to produce two sine waves. These two waves were then added together, and sent to the analog interface circuit ready for transmission.

### 2.3 Decoding

Decoding DTMF tones involves the detection of two specific frequencies. As the DTMF encoding scheme uses a 4x4 frequency matrix, the detector need only search for these eight particular tones.

The correct detection of a valid DTMF digit must ensure that there is a minimum energy value at both of the required frequencies. If for example, the detector only finds an energy peak at one of the required frequencies, the tone received was not a valid DTMF digit. The detection of a single frequency could be caused by a multitude of occurrences, ranging from human speech through to random noise. In this particular application, the Goertzel algorithm was used for detection.

#### 2.3.1 The Goertzel Algorithm

The Goertzel algorithm is a special case of the Discrete Fourier Transform (DFT), where the DFT defining equation is given by:

$$
X(k) = \sum_{i=0}^{N-1} x(i)W_N^{ik} \qquad k = 0, \dots, N-1
$$
 (2.1*a*)

where

$$
W_N = e^{\frac{-j2\pi}{N}} \tag{2.1b}
$$

The Goertzel algorithm makes uses of the fact that the phase factors,  $W_N^k$ , are periodic, and thus the DFT equation can be expressed as a linear filtering operation.

The transfer function for a single pole filter is defined as:

$$
H_k(z) = \frac{1}{1 - W_N^{-k} z^{-1}} = \frac{N(z)}{D(z)}
$$
\n(2.2)

This filter has a pole on the unit circle, at the frequency  $\omega_k = \frac{2\pi k}{N}$  $\frac{2\pi k}{N}$ . Thus the entire DFT can be computed by applying the input data to a bank of single pole parallel filters, each having a pole at the corresponding DFT frequency. The filter recurrence relation can be determined by taking the inverse z-transform of  $(2.2)$  If we let  $X(z)$  be the z-transform of the filter input sequence, and  $Y_k(z)$  be the z-transform of the filter output, then

$$
H_k(z) = \frac{Y_k(z)}{X(z)} = \frac{1}{1 - W_N^{-k} z^{-1}}
$$
\n(2.3)

where the  $k$  subscript denotes the  $k^{th}$  DFT coefficient. By re-arranging (2.3) and taking the inverse z-transform, we arrive at

$$
y_k(i) = x(i) + y_k(i-1)W_N^{-k}
$$
\n(2.4)

This is the defining equation for a single pole resonator, with output  $y_k(i)$ . An N point DFT could thus be implemented by using a parallel arrangement of such filters, where each filter calculates a single DFT coefficient. The signal flow diagram for such a filter is shown in Figure 2.2.

The filter shown in Figure 2.2 must calculate a complex multiplication for each recursive pass. This is inefficient, and can be eliminated by transforming the single pole filter into a double pole resonator. The transfer function for such an implementation is given by

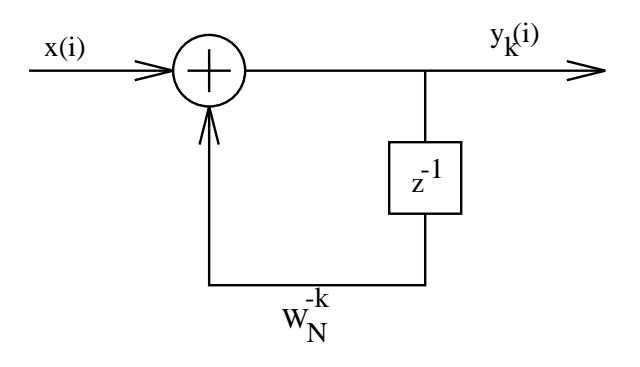

Figure 2.2: Signal flow graph for first order recursive computation of the DFT

$$
H_k(z) = \frac{1 - W_N^k z^{-1}}{1 - 2\cos(\frac{2\pi k}{N})z^{-1} + z^{-2}}
$$
\n(2.5)

The direct form II realisation of this filter can be represented by the difference equation

$$
v_k(i) = 2\cos(\frac{2\pi k}{N})v_k(i-1) - v_k(i-2) + x(i)
$$
\n(2.6)

$$
y_k(i) = v_k(i) - W_N^k v_k(i-1)
$$
\n(2.7)

and is shown in Figure 2.3.

The recursive relation,  $v_k(i)$  is calculated for  $i = 0, 1, \ldots, N-1$ , but the final equation is only calculated once, when  $i = N$ .

The Goertzel algorithm is more efficient when only a small number of points need to be calculated. In this case, a parallel arrangement of Goertzel second order filters, as shown in Figure 2.4, is usually implemented. For DTMF detection, it is only necessary to implement the filters which correspond to the required eight frequencies. By doing this the Goertzel algorithm makes a huge time saving over a more conventional DFT decoder. If a DFT decoding scheme was implemented, using a transform length, of say 256, then all 256 points would need to be calculated in order to determine the required eight outputs. The values which are not required are then discarded - a huge waste of processing time. The Goertzel algorithm, on the other hand, only calculates the required coefficients, resulting in a much more efficient process.

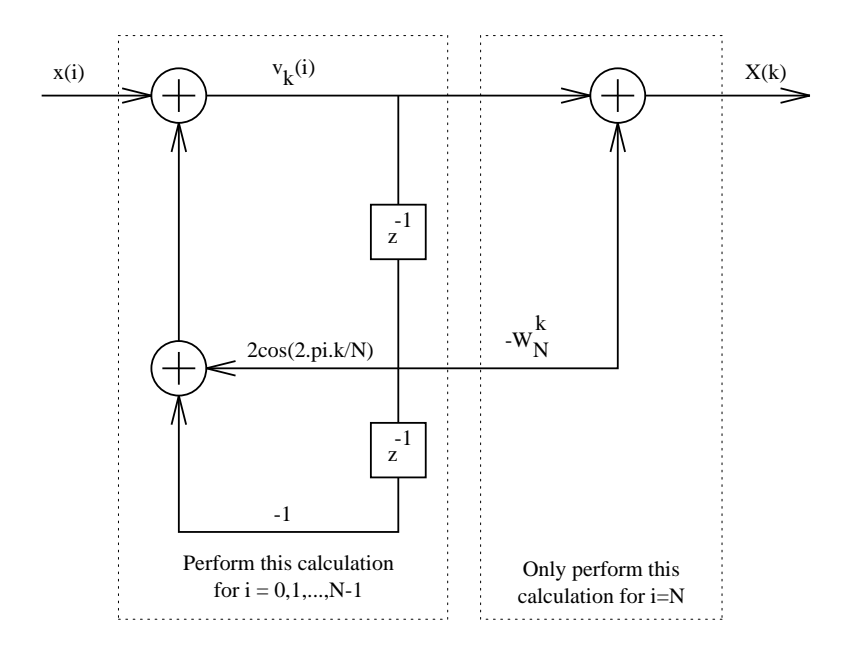

Figure 2.3: Signal flow graph for second order recursive computation of  $X(k)$ 

#### 2.3.2 Software Description of the Goertzel algorithm

The Goertzel algorithm takes the form of a series of second-order infinite impulse response filters. As can be seen in Figure 2.3, the signal flow graph is divided into two separate sections. The left hand part which includes the two delay elements, and the right hand side where there is no feedback. For DTMF decoding, it is really only the last iteration  $(N-1)$  of the algorithm which is required. As a result, there is no need to execute the right hand side until the last iteration. What is not obvious though, is the fact that the multiplier of the left hand side,  $2 \cos(\frac{2\pi k}{N})$  $\frac{n\pi k}{N}$ , is the same as the right hand side constant,  $W_N^k$ , when the absolute magnitudes are taken.  $W_N^k$  is a complex number, and the left hand side multiplier is a real number. However, the software calculates the magnitude squared of the output, hence the Goertzel algorithm adapted to DTMF decoding executes more quickly, and occupies less memory space since there is a reduction in the number of variables required.

This algorithm is compact and requires only one real coefficient for each frequency to determine its magnitude. In order to extract both magnitude and phase, complex coefficients are required, and hence more in-depth programming, but fortunately, DTMF tones may be decoded simply by extracting the magnitude of the two respective frequency components, and ignoring their phase. In addition to this, the program processes each sample as it

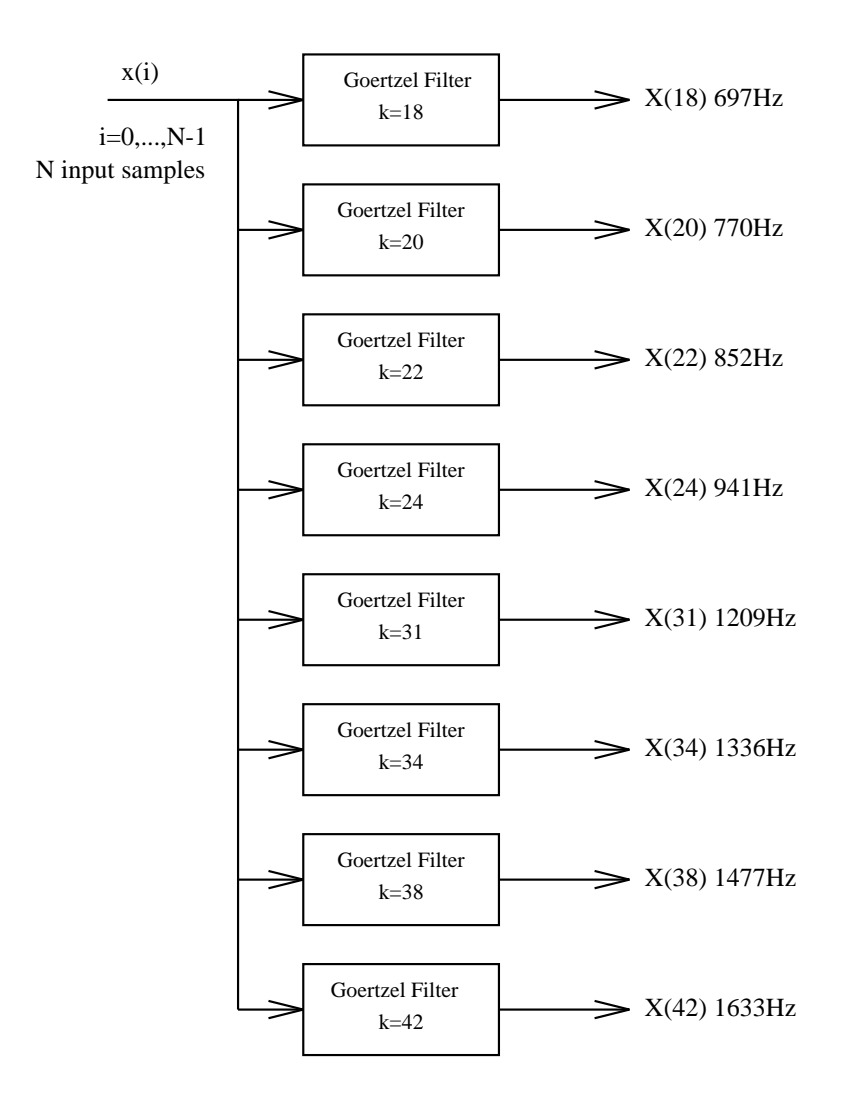

Figure 2.4: Parallel second order filter bank for selective DFT computation

arrives, instead of waiting for a complete set of samples.

The procedure used to implement the Goertzel algorithm is shown in Figure 2.5. After the main DFT loop has processed 205 samples and calculated the energy at each of the eight keypad frequencies, it then performs a series of tests. These tests are designed to discriminate between true DTMF tones, and other signals which may have similar spectras. Since the decoder processes its input data continuously, it does not know if a digit is valid until after it has processed all the data, and performed these tests. The first test checks to see if the decoded digit has changed since the last pass. If it has changed, then it moves the last digit into the second last position, and the current digit into the last position and repeats the DFT. If the current digit

was the same as the last digit, it then compares it with the second last digit. If these are also the same, it concludes the digit has not changed, and so branches back to the top of the algorithm. If however, the current digit is not the same as the second last digit, the program concludes that the digit is a new tone, and sends it back to the PC to be displayed. It then moves the last position into the second last position, and the current digit into the last position, and repeats the DFT.

It was also necessary to check the signal strength of the decoded tone to ensure that random interference or white noise had not been decoded. This was simply a matter of testing the relevant column and row energies to determine if they exceeded a pre-determined value. If the energy was less than this level, then the program branched back to the start of the algorithm.

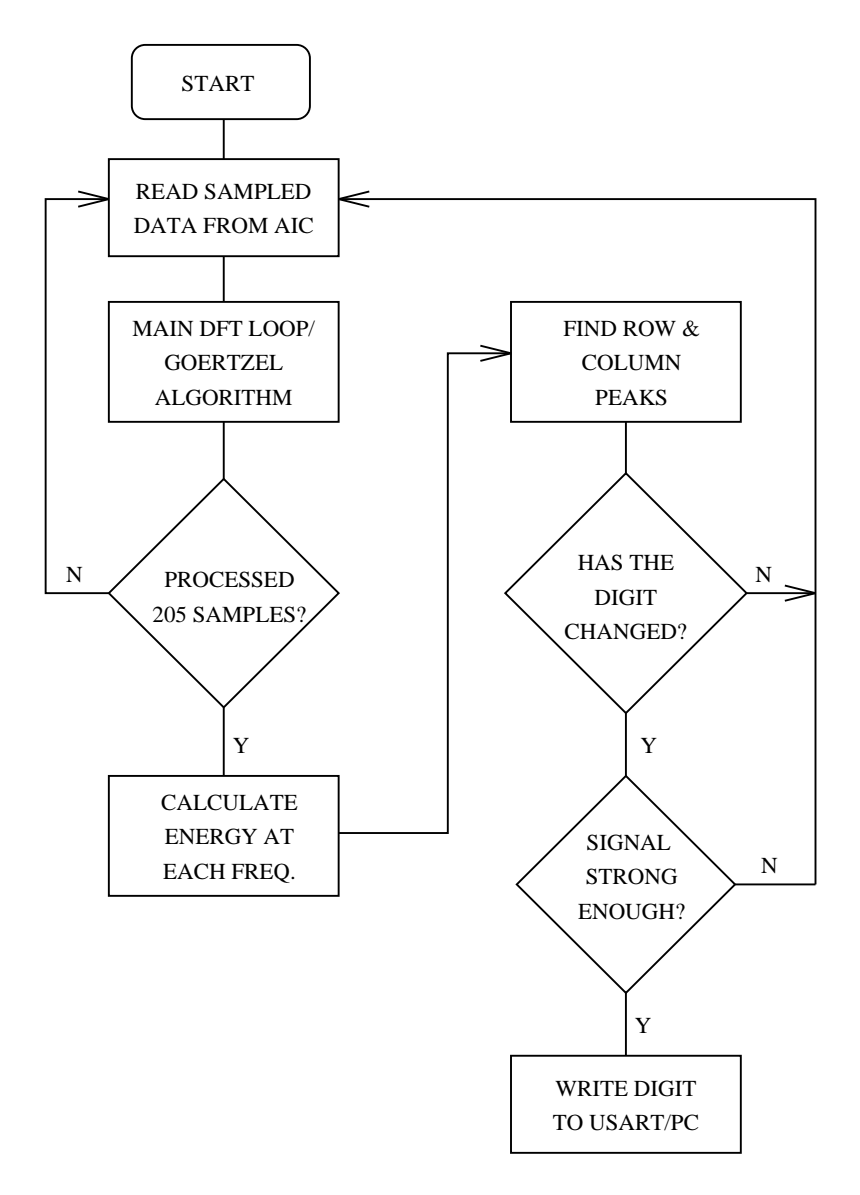

Figure 2.5: Flowchart for DTMF decoder

## Chapter 3

## Hardware Development

The DTMF decoder prototype was constructed using a wire-wrap technique. This construction method has a number of advantages over a PCB implementation. It allows an infinite number of changes and alterations to be made, it is much faster to build, and easier to debug since a color coding scheme can be implemented. In this case, the address bus and data bus were wired to correspond to the standard resistor color codes, ie, A0 was black, A1 brown, and so on.

Extensive use was made of bypass capacitors on the supply rails, and close to each IC. This was done to alleviate any possibility of ground-bounce, or switching transients, affecting the correct circuit operation. Without such bypassing, glitches would have been likely to occur.

### 3.1 System Overview

The DSP development system was based on Texas Instrument's TMS320C25 fixed point processor. This processor was designed specifically for digital signal processing applications, and has specialised internal hardware for specific DSP operations. This approach has the advantage of being much faster than a software based approach and makes programming DSP specific applications much simpler.

To make the development system fully versatile, a full complement of program RAM, data RAM and ROM was provided on board. A bank of diagnostic LEDs was also provided as a visual indication of a program's status.

A development system is not very useful if an EPROM must be programmed and erased every time a new program is required, so a serial interface to an IBM PC was provided to allow programs to be down loaded from the PC directly to the TMS320C25's external program RAM.

In order to transmit and receive DTMF tones, an Analog Interface Circuit, or AIC, was connected to the peripheral serial port of the TMS320C25. This converted the digital sequence of data from the processor into analog signals for transmission, as well as receiving an analog signal, and converting it back into the digital domain for processing.

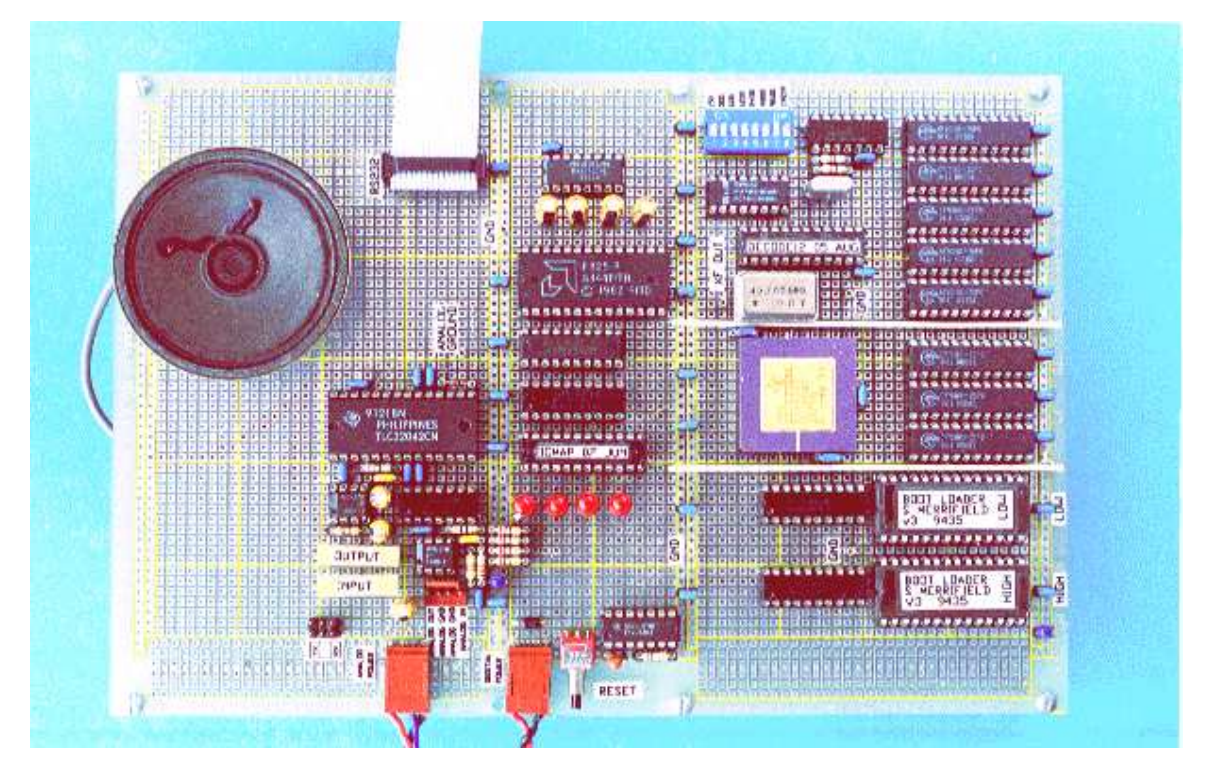

Figure 3.1: Photograph of the TMS320C25 DSP system

### 3.1.1 TMS320C25

The Texas Instrument's TMS320C25 is a second generation digital signal processor, with a specialised DSP instruction set, and a Harvard-type architecture. This style of architecture has separate program and data address spaces, providing an enormous speed and flexibility advantage over other general purpose processors.

Some of the key features of the TMS320C25 are listed below.

- 100ns instruction cycle time
- 544 word on-chip data RAM

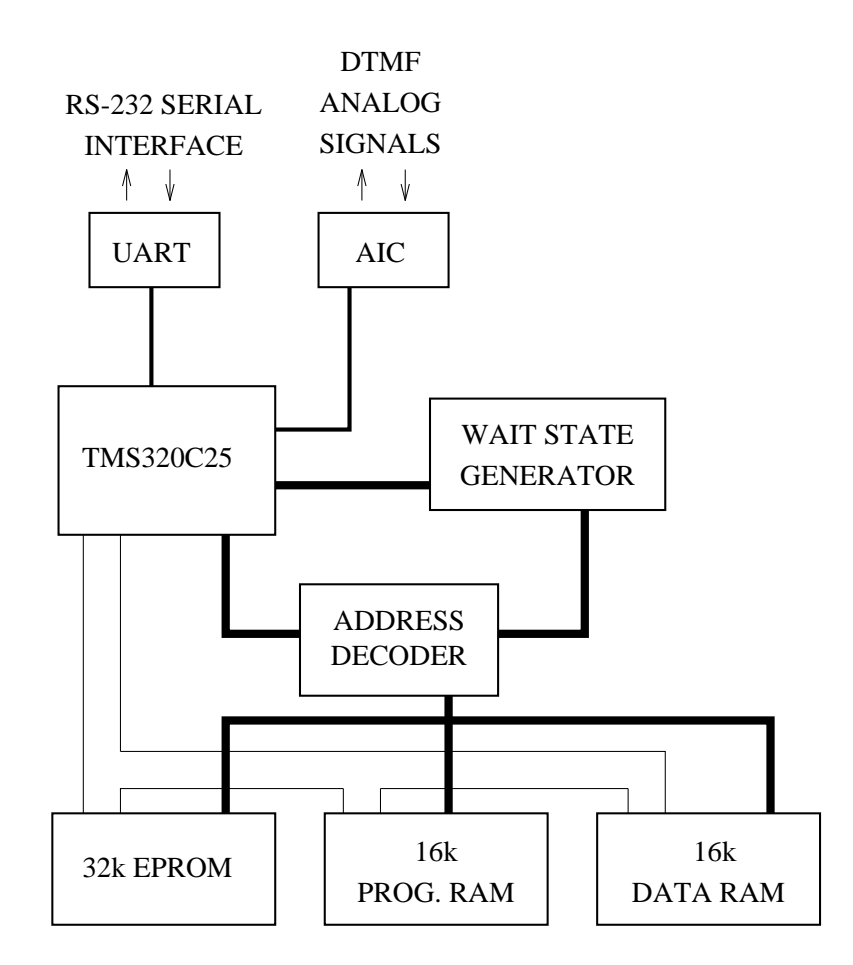

Figure 3.2: System Block Diagram

- 32 bit accumulator
- Block moves for easy data/program space transfer
- Eight level on-chip hardware stack
- Automatic provision for one wait state generation
- Serial port for direct codec/AIC interface
- Specific DSP instructions for bit-reversal, adaptive filtering etc.

These features, along with many others make the TMS320C25 particularly attractive for signal processing applications. At the same time though, general purpose applications are greatly enhanced by the large address spaces, multiple interrupt structure, serial port, provision for external wait states, and the capability for multi processor interfacing and direct memory access.

#### 3.1.2 EPROM

The TMS320C25 required that the ROM be mapped into the bottom section of program memory, since the boot vectors and interrupt table occupy addresses  $0 \times 0000$  through to  $0 \times 0020$ . The 27C256-12 is a 32k x 8 EPROM with an access time of 120ns. Two of these devices were necessary to construct 32k of EPROM space, since the TMS320C25 has a 16 bit data bus. With these particular EPROMs, the data output turn off time was too slow, and so bus clashes would have resulted. This potential problem was overcome by the addition of 74F244 buffers which disabled the EPROM data bus when it was not selected.

### 3.1.3 SRAM

Static RAM was chosen for the TMS320C25 development system because of it's fast access time, and ease of use. Dynamic RAM, although less expensive, is more difficult to use since it requires refreshing at regular intervals. SRAMs, on the other hand, are virtually foolproof. The CY7C166-25, by Cypress Semiconductors, is a 16k x 4 bit SRAM, with an access time of 25ns. With a 16 bit bus, four of these IC's were required to make a full 16k of addressable memory space.

The memory configuration of the TMS320C25 is such that program space and data space are mapped into different areas. As this is the case, 4 x CY7C166's were used for data memory, and 4 x CY7C166's for program memory.

#### 3.1.4 USART

The Intel 8251A Universal Synchronous / Asynchronous Receiver and Transmitter was chosen to interface the TMS320C25 development system with a standard IBM PC serial port. This USART operates at asynchronous baud rates from 150 baud to 19200 baud, depending on the clock input. The clock circuit chosen was a simple crystal oscillator, running at 2.4576MHz, then divided by 2,4,8,16, etc. using a 74HC4046 12-bit binary counter. The actual baud rate was adjusted using a DIP switch to set the appropriate clock speed.

A 74LS373 8 bit latch and a 74LS245 buffer were necessary to isolate the main system data bus from the USART data bus. The USART required that the data be held for a minimum of  $t_{WD} = 20$ ns after  $\overline{WR}$  had gone high. The latch was used to hold the data on the bus until the next write cycle, thus satisfying the USART requirements. See Figure 3.3. Here the  $R/W$  line from

the TMS320C25 goes low, followed soon after by the IO select line. UARTW was generated using a PAL22V10, and the latch enable input (LE) to the 74LS373 is simply an inversion of the UARTW line. Hence, when writing to the USART, the 74LS373 will allow data to flow through, latching the data on the falling edge of LE.

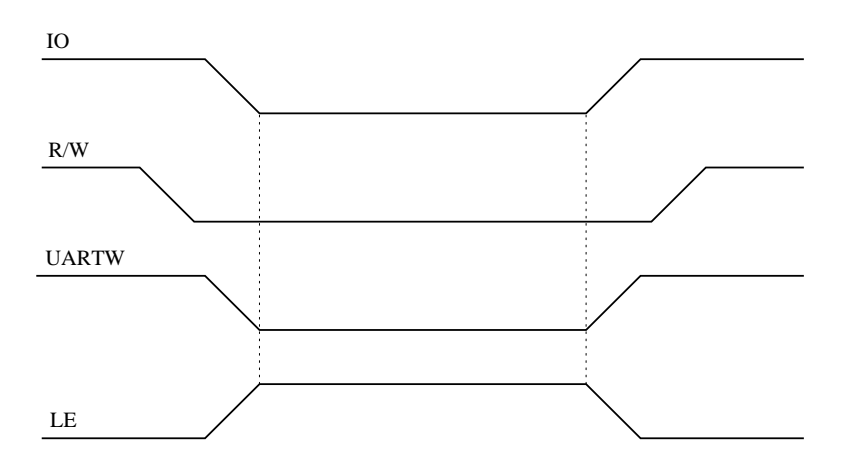

Figure 3.3: USART Write Cycle

During a read cycle, the latch outputs must be driven to a high impedance state, and the 74LS245 buffer then transfers data from the USART data bus to the main system data bus. The timing diagram for this operation is shown in Figure 3.4. The output enable input (OE) to the 74LS373 was tied directly to the  $R/W$  line from the TMS320C25. Thus, when the processor is executing a read from the USART, the buffer outputs will be tri-stated, and data can be read from the USART bus, without the possibility of conflictions. The UARTR line was generated in the same PAL as the UARTW line.

#### 3.1.5 PALs

PALs were used in the place of discrete logic devices for several reasons.

- The design can be altered very easily by changing one IC, rather than reconnecting a large number of discrete ICs.
- A PAL occupies much less board space than a collection of discrete ICs.
- The propagation delay through a PAL is very much smaller than that due to a chain of discrete ICs, resulting in faster operation.
- Construction is simpler.

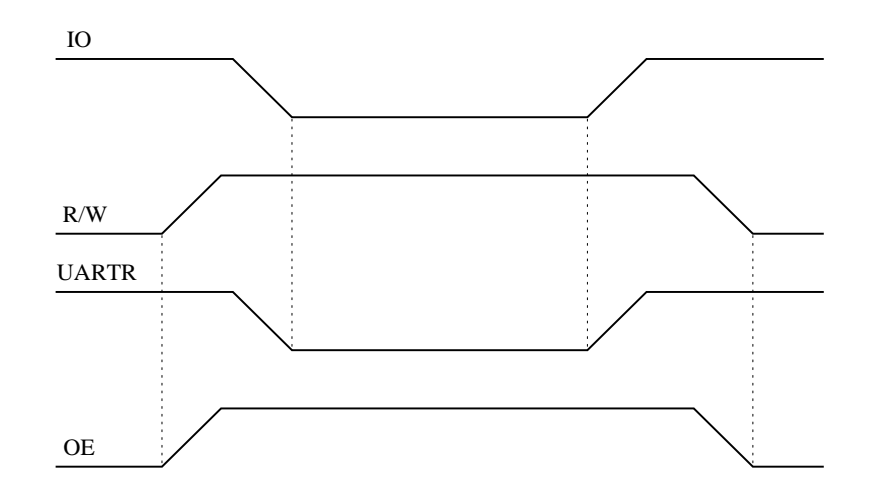

Figure 3.4: USART Read Cycle

Initially, a PAL16L8 was used for address decoding and READY generation, and a PAL16R4 for IO addressing. Both these ICs are not very versatile, in that they are not reprogrammable. It was inevitable that changes needed to be made, and this necessitated a new PAL. After several changes, it was decided to remove both PALs, and replace them with a more modern, erasable PAL22V10.

One PAL22V10 was used for generating the READY signal and handled all PRAM, DRAM, and EPROM control lines. A second PAL22V10 was used for implementing the USART control lines, as well as providing a latched output for the diagnostic LEDs.

The software package PALASM, was used for creating the JEDEC files to be down loaded to a PAL programmer. A fairly significant amount of time was spent learning how to use this program, which can be used to simulate the output of a PAL by configuring the appropriate inputs. A design can therefore be fully debugged before programming the PAL.

#### 3.1.6 AIC

The TLC32042 Analog Interface Circuit includes both analog to digital, and digital to analog converters in the one package. This device incorporates a bandpass switched capacitor antialiasing filter, a 14 bit conversion process for both the ADC and DAC, and a lowpass switched capacitor output reconstruction filter. In addition, the AIC also provides a direct serial interface to the TMS320C25.

Use of this AIC greatly simplified the hardware necessary to provide an analog interface to the DSP development system.

#### AIC Initialisation

In order to set the sampling frequency to 8kHz, the internal registers of the AIC must be programmed. The programming sequence differs vastly from normal data transmission. In order to access the internal registers, the bottom two bits of a primary data transfer must be set, ie, the program must send 03h. The AIC recognises that the bottom two bits are set, and then initialises secondary communication. It is during secondary communication that the actual initialisation data must be sent from the TMS320C25 to the TLC32042.

This process proved to be quite a stumbling block during the development of the DTMF decoding system. Normal primary communications could be initialised, and data transferred to the DAC registers without any problems, but the internal registers could not be accessed using secondary communications.

By sending 03h as the primary data, secondary communication mode was then entered, but the initialisation data was not being sent. This could be seen very easily by triggering the logic analyser at the commencement of primary transmission. It was observed that the same data, ie, 03h, was also being sent as the initialisation data.

This meant that the code which loads the secondary data was not executing fast enough, since the next interrupt occurred before the data was ready. The specifications for the TLC32042 required that the secondary data be sent 4 shift clock cycles after the conclusion of the primary transmission. With a 40MHz clock this allows a maximum of 16 CPU clock cycles in which to branch to the interrupt service routine, and prepare to transmit the data.

An interrupt occurs as the last bit is transferred from the TMS320C25 to the AIC. When an interrupt occurs, the processor branches to the interrupt vector table in ROM, which then points to a replica table in data RAM, and this points to the actual service routine. The first instructions in the ISR must save the status registers and accumulator, then transmit the data. This whole procedure must take place within the allowed 16 clock cycles.

The ROM in the development system operates with one wait state, further increasing the time taken to process an interrupt. The total time required when all these considerations were taken into account was 17 clock cycles, which is only slightly greater than that allowed. This explains why the secondary data was not being written consistently. The initialisation data could be sent on rare occasions, since the setup time was very close to the maximum allowed, although such a system is not very reliable.

To overcome this problem, it was necessary to divide the AIC master clock frequency using a flip-flop circuit, which would increase the amount of time available for processing the interrupt. By doing this, we effectively now have 32 clock cycles in which to prepare for data transmission, and the program is able to service the interrupt within this time period.

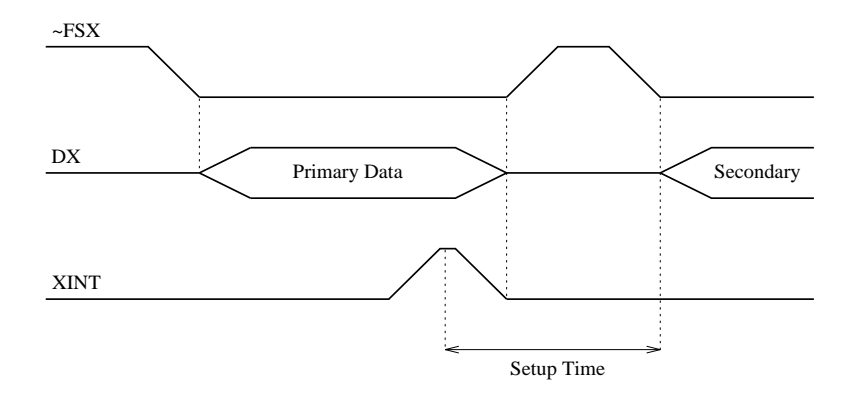

Figure 3.5: AIC Initialisation Timing

The interrupt code used initially was adapted from [10], and would not work at all. It was eventually concluded that the one wait state in the ROM was the problem, as the example code must have used zero wait states on all memory accesses. The extra delays in the branches from the one wait state ROM to the RAM were causing the program to exceed the maximum allowable delay of 16 CPU clock cycles. The time taken by the interrupt service routine in [10] was exactly 16 clock cycles, although this was not documented, leading future users to believe that their code was adaptable to third party applications. In actual fact, the frequency of the master clock input will probably need to be reduced.

### 3.2 System Memory Maps

The TMS320C25 can address a total of 64k of program space and 64k of data space through the use of separate  $\overline{PS}$  and  $\overline{DS}$  control lines. In this system, there is only 16k of program RAM and 16k of data RAM installed, although both these areas are mapped into 32k segments. This results in images, and so anything addressed in the upper 16k will be mapped to the lower half of the segment.

#### 3.2.1 IO Space Memory Map

The IO space has a very simple address map, since there are only four LEDs and the USART in this space. The LEDs were mapped into the lower four

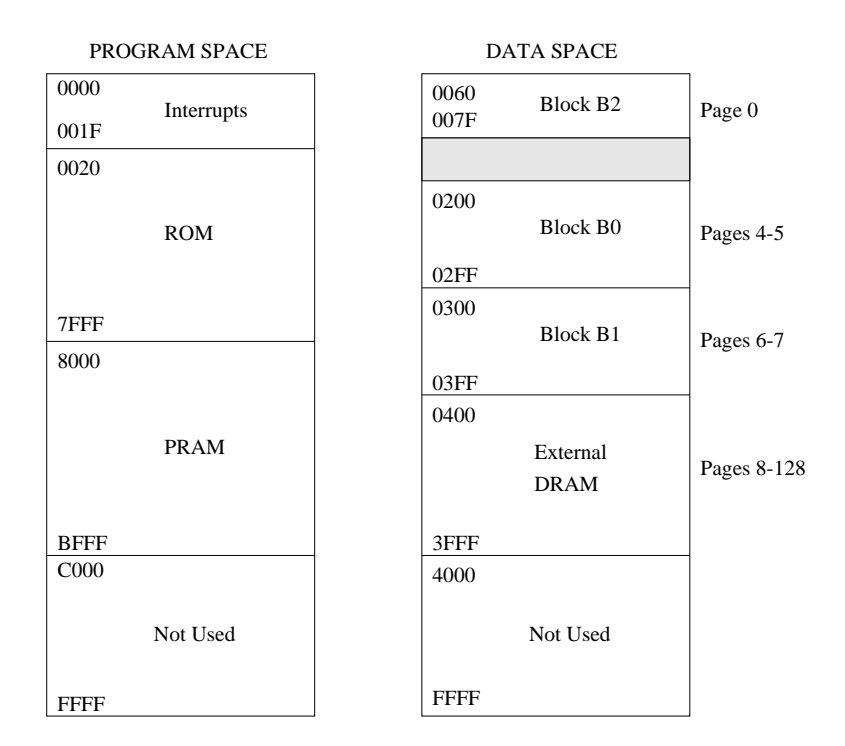

Figure 3.6: System Memory Maps

addresses (0-3), with the USART data register at address 4, and the control/status register at address 5. Again, images will result since incomplete address decoding was not implemented, although this is not significant.

### 3.3 Wait States

Wait states were necessary when interfacing the relatively fast TMS320C25 with slower peripheral ICs. In this case, wait states were required for accessing the EPROMs, and the USART. Both these peripheral chips have slow access times (relative to the processor), and hence the processor must be told to wait until the peripheral chip has finished doing its job, either reading a program from ROM, or transferring data via the PC serial interface.

The number of wait states depends on the total access time required. This time must include not only the relevant IC access times, but also any propagation delays in address decoding logic, as well as the logic necessary to generate the READY signal.

The number of wait states,  $N$ , can be found using the equation :

$$
[100(N-1) + 40]ns < t_a \le (100N + 40)ns
$$
\n(3.1)

| A3 | А2 | A0 | Address | Device                        |
|----|----|----|---------|-------------------------------|
|    |    |    |         | LED <sub>0</sub>              |
|    |    |    |         | LED 1                         |
|    |    |    |         | LED <sub>2</sub>              |
|    |    |    |         | LED <sub>3</sub>              |
|    |    |    |         | USART data in/out register    |
|    |    |    | 5       | USART control/status register |

Table 3.1: IO Address Map

where  $t_a$  is the total access time as outlined above.

#### 3.3.1 EPROM Wait States

The worst case, total access time required by the EPROM circuitry was calculated as being 140ns, allowing the use of one wait state. The TMS320C25 provides a microstate complete output which, when gated with the relevant control lines, provides the automatic generation of one wait state. This allowed for a much simpler design, and reduced the amount of hardware required.

#### 3.3.2 USART Wait States

The USART has a delay of 200ns from when the read line goes low, to when the data appears on the bus. This delay time, along with the decoding and latch/buffer logic delays meant that the total access time was 252ns. Hence, three wait states were required.

A number of difficulties were encountered in implementing three wait states. A PAL22V10 was chosen for this design, but this IC only contains D type flip-flops, whereas the example wait state generator shown in [5] used JK flip-flops. A significant amount of time was spent trying to adapt the example to the required circuit, but with no success. It was eventually decided that the example was proving too difficult to adapt to the PAL22V10, so another tact was necessary.

The final PAL equation was chosen by drawing the necessary waveforms, and using Karnaugh maps to design the required circuitry. The inputs were then setup, and the design was simulated using PALASM.

The waveforms associated with the wait state generator are shown in Figure 3.7. The Q1, Q2, and Q3 waveforms are internal to the PAL, and the UART waveform incorporates the relevant chip select lines, address lines and strobe.

### 3.3.3 Ready Generation

The READY input to the TMS320C25 must go high to end the current cycle. As shown in Figure 3.7, READY is normally low, but  $2\frac{1}{2}$  $\frac{1}{2}$  clock cycles after the USART is accessed, READY goes high. This timing delay is due to the wait state generator. The TMS320C25 then polls the READY input, detects a high, and ends the current cycle on the next positive edge of CLKOUT2. Hence, the USART line changes state  $3\frac{1}{2}$  $\frac{1}{2}$  clock cycles after it began.

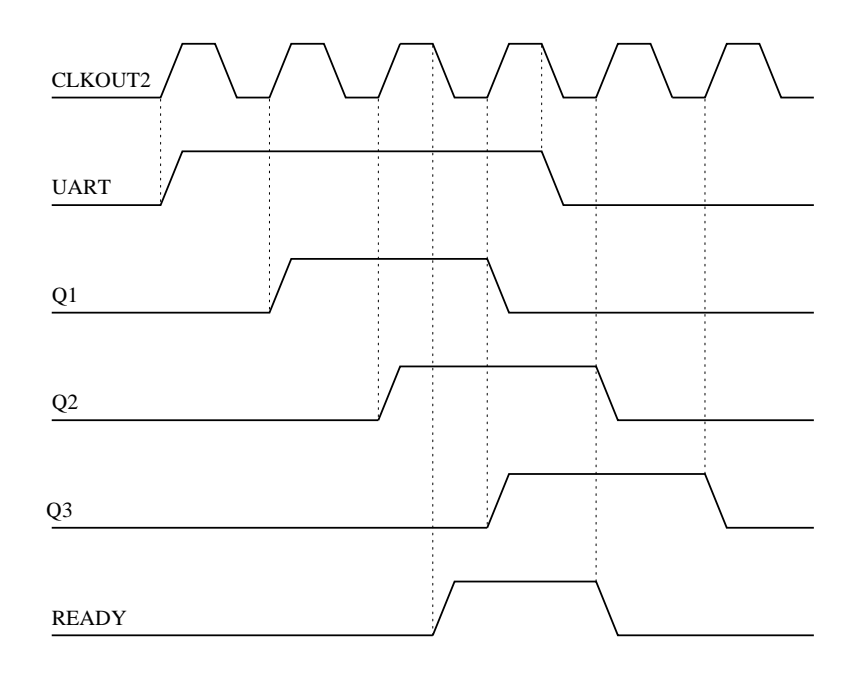

Figure 3.7: Ready Generation

## Chapter 4

## Software Development

The development of software for the TMS320C25 was aided by a collection of PC software tools, which provided a convenient platform for assembling, linking, and simulating programs. Initially there were various problems with these tools. Unfortunately, Texas Instruments have released several versions of these tools, and they appear to be incompatible. The initial development of the TMS320C25 assembly language programs was stunted due to mixing several versions of the tools together. It is important that a complete revision of tools and printed manuals be undertaken when upgrading to a more recent version.

### 4.1 EPROM Software Development

The initial software development cycle involved writing test programs in assembly language, linking to an object file, then converting this file format into a form suitable for down loading to an EPROM. This cycle is a time consuming one, since an EPROM must be erased for approximately 30 minutes before it can be reprogrammed. In order to avoid errors which could lengthen this development cycle, an assembly language simulator was used to verify that the source code was indeed correct before programming the EPROMs.

The simulator was found extremely useful, since it allowed single-stepping through instructions, and displayed the current contents of all registers, the accumulator, and the data memory contents. By tracing through a program, any errors could be quickly located, and corrected. Use of such a simulator is highly recommended, although it should not be taken as gospel.

There were several occasions when a program worked in the simulator, but would not work when implemented in hardware. Eventually it was traced to a software error, which was not showing up in the simulator. The simulator initialised unused data bits to zero, so when for example, a read from the USART is performed (an 8 bit bus), the simulator would set the top 8 bits to zero. In actual fact, the hardware sets these bits to FFh, so when ORing the read data into the accumulator, the top 8 bits would get overwritten.

This type of occurrence should be taken into account if something appears to work when simulated, but not when actually implemented.

#### 4.1.1 Creating EPROM files

The creation of files suitable for down loading to an EPROM requires a number of steps. The following commands assume the assembly language source code has been written in an ASCII text editor, and is called EXAMPLE.ASM

C:\> dspa -lc EXAMPLE

This takes EXAMPLE.ASM and produces EXAMPLE.OBJ. The -1c parameters tell the assembler to produce a listing file, and to ignore case.

```
C:\> dsplnk EXAMPLE.OBJ EXAMPLE.LNK -o EXAMPLE.OUT
 -m EXAMPLE.MAP
```
This links EXAMPLE.OBJ with EXAMPLE.LNK to produce EXAMPLE.OUT, and the memory map file, EXAMPLE.MAP. The linker command file defines the memory locations of the program, data and io-spaces, and depends on the physical memory map of the hardware system.

#### C:\> dsprom -i EXAMPLE.OUT

This takes EXAMPLE.OUT and produces EXAMPLE.HI and EXAMPLE.LO files using the Intel hex file format.

C:\> hexobj02

This has to be run twice, and takes EXAMPLE.LO, and produces EXAMPLE.L using Intel hex file format. Likewise for EXAMPLE.HI The newly created files EXAMPLE.L and EXAMPLE.H are then in a suitable format for programming into an EPROM.

### 4.2 PRAM Down Loader

Since the EPROM software development cycle is very tedious, a down loader program was written which allowed new programs to be sent via the serial port and run from program RAM. The obvious advantage of this technique is it's speed. There is no longer any delay time while programming and erasing EPROMs.

This technique involved the creation of two sets of software - the assembly language software programmed into the EPROM, and a suite of Turbo C programs running on the PC.

The software development cycle is similar to that of the EPROM cycle, in that the code is assembled, linked and converted to EPROM format, but then the file is modified ready for down loading.

#### 4.2.1 Down Loader Protocol

The protocol used for sending the program to the DSP board was the same as that used by Geoff Liersch for his TMS320C50 board, and was used here for consistency amongst the University's DSP systems.

An EPROM-ready file consisting of 16 bit words is modified by adding the destination address of the program, and the program length to the beginning of the file.

The first 16 bit word received by the DSP board indicates the destination address in program RAM, high byte followed by low byte. The next 16 bit word specifies the length of code to be loaded.

This length N is defined as,  $N = \frac{S}{2} - 1$ . Where S is the number of bytes to be sent. Note that N should not include the first four bytes specifying the destination address or length of code to be transferred.

At the completion of the serial transfer, the TMS320C25 branches to the destination address and begins executing the program.

The loader program running in the EPROM, initialises the USART, then waits for a byte to be received. It takes the first two bytes and creates the destination address, and uses the following two bytes to determine the length of code. It then reads the code from the USART, and stores it at the specified address in program RAM, incrementing the address after each 16 bit word.

#### 4.2.2 Echo Testing

The loader program also incorporates a form of error-detection, by echoing every received byte back to the PC. The down loader program on the PC then compares the transmitted byte with that received, and if they are the

same, it sends the next byte. Otherwise it terminates, informing the user that an echo-test error occurred.

### 4.2.3 PRAM Down Loader Software Development

The development cycle for generating code to be down-loaded direct to the DSP board is similar to that of the EPROM development cycle. The steps to be followed are:

#### C:\> dspa -lc EXAMPLE

This is the same as for an EPROM development cycle.

C:\> dsplnk EXAMPLE.OBJ EXAMPLE.LNK -o EXAMPLE.OUT -m EXAMPLE.MAP

This varies from an EPROM development cycle, in that the linker command file now has a different memory map. For an EPROM program, the ROM lies in the lower half of the memory map, whereas for a RAM program, the upper half of the memory map is used.

#### C:\> dsprom -w EXAMPLE.OUT

This command is also different. The -w parameter specifies Intel word format, since we want to download a single file, rather than create two EPROM files. This command produces EXAMPLE.HEX

#### C:\> hexobj02

This is similar to the EPROM cycle, but it reads **EXAMPLE. HEX**, and produces EXAMPLE.BIN using Intel format. This .BIN file is the actual program code, but now it needs the address and length words added to it.

#### C:\> bin2load

This program reads EXAMPLE.BIN and creates EXAMPLE.LOD which is ready to download via the serial interface. The address parameter must be the same as that specified in the linker command file.

#### C:\> send 2 9600 EXAMPLE.LOD

This sends EXAMPLE.LOD to COM2, using a baud rate of 9600, and assumes the following communications parameters: Parity  $=$  None, Data bits  $= 8$ , Stop bits  $= 1$ .

### 4.3 Programming the USART

A number of problems were encountered in programming the USART. The 8251A provides two operation modes, asynchronous and synchronous. Asynchronous mode was chosen for this development system, since it allows an easy interface to an IBM PC. Hence, the initialisation software was written to place the USART into asynchronous mode immediately after the TMS320C25 was reset. This resulted in intermittent operation, so a closer look at the initialisation sequence was necessary.

The data sheet on the 8251A states that in order to ensure the USART is placed in a pre-determined state before attempting to initialise any registers, the mode must first be setup. This is accomplished by choosing synchronous mode, and sending two dummy sync characters, before powering down the USART into idle mode. A software reset can then be issued, followed by the command to place the USART into asynchronous mode, then programming the internal registers. This sequence of instructions resulted in a more robust reset sequence but it was still not completely reliable. It was discovered that the USART could not recover quickly enough after a write instruction during the initialisation sequence. The data sheet specified the write recovery time for asynchronous mode as being  $8t_{CY}$ . With the USART clock running at  $2.4576\text{MHz}$ , this equates to  $3.26\mu s$ . In order to ensure a reliable initialisation, the TMS320C25 must wait for at least  $3.26\mu s$  after every OUT instruction. The cycle time for the processor running at 40MHz is 100ns, hence the program must wait for 33 cycles before issuing the next USART instruction.

A delay of 33 cycles was accomplished by implementing the following loop :

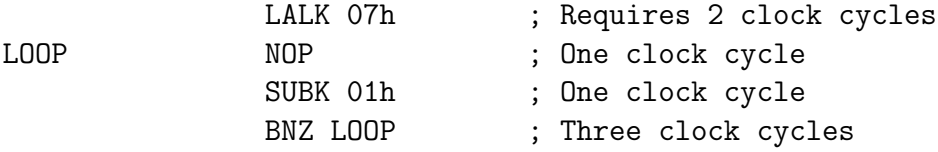

Using a loop counter of 06h gives a delay of 31 clock cycles, so in order to ensure reliability, 07h was chosen, providing a delay of 37 clock cycles. After both these corrective changes were made, the USART was found to function reliably, and as expected, with no sign of erroneous operation.

## Chapter 5

## Testing and Verification

### 5.1 TMS320C25 and EPROM

In order to verify that the TMS320C25 was operating correctly, a small program was written and burnt into the EPROMs which simply toggled the XF pin. This pin was then monitored using an oscilloscope, and it was observed that the output was indeed switching state. This therefore verified that the processor was working, the EPROMs had been wired correctly, and that the one-wait state generator was correct.

### 5.2 IO Ports

Four LEDs were assigned as output ports to be used as test indicators for software development. Another program was written and programmed into the EPROMs to verify that these LEDs were functioning correctly. This program repeatedly flashed the LEDs in a cyclic sequence, thus verifying the PAL used for this task was correct. Since the LEDs were to operate with zero wait states, this test was also used to verify that the wait state circuitry could generate both zero and one wait states.

### 5.3 USART Clock

The USART clock was a simple crystal oscillator using a counter to divide the main crystal frequency to the required baud rate frequency. This was verified to function correctly, although the piano style DIP switch caused a few intermittent contact problems. Changing it to a more conventional slider DIP switch fixed this problem.

### 5.4 USART

Testing of the USART was accomplished using two separate programs. Initially, a simple program to repeatedly send AAh followed by 55h was written, and burnt into the EPROMs. A second program, written in Turbo C was developed to run on the PC in order to receive the characters sent by the DSP system. A number of difficulties were encountered here, all of which have been documented previously. When these problems had been ironed out, the PC was able to reliably receive the correct characters. This proved that the USART could transmit satisfactorily.

In order to verify the receive capabilities of the USART, another program was written and burnt into the EPROMs which simply read a character from the keyboard, added one to it, and echoed it back to the screen. This was done to show that the character was actually being processed, and not simply being turned around somewhere. Since the program was now expecting to read a character, the Turbo C program was modified to act as a general purpose terminal program which could both send data entered from the keyboard and display data received from the serial port.

Having shown that the USART was functioning correctly, the PRAM down loader was then developed which allowed programs to be sent from the PC instead of going through the repetitive EPROM program/erase cycle for developing new software.

### 5.5 DTMF Encoder Testing

The encoding software was tested using a number of steps. Initially, only a single frequency sine wave was generated, and verified to be of the correct frequency. This was accomplished by measuring the output with an oscilloscope to verify that the shape of the wave was clean, and without distortion. The frequency of oscillation was measured using a digital frequency counter, and quite surprisingly, the generated wave was exactly the correct frequency. This procedure was repeated for all eight frequencies of the DTMF keypad, and all eight were proved to be correct, accurate to within 0.5Hz, or approximately 0.05% depending on frequency.

The next test added two sine waves together to produce a DTMF signal. This signal was examined on an oscilloscope, and the characteristic modulation effects obtained by mixing two signals together was observed. In order to verify that the signals were in fact standard DTMF tones, the signal was applied to a small speaker. This speaker was then coupled to the mouthpiece of an electronic telephone, and by pressing digits on the PC keyboard, it was

possible to dial remote telephone numbers, and receive a ringing tone back from the exchange. This test proved that the DTMF encoder was functioning correctly.

### 5.6 DTMF Decoder Testing

In order to test the operation of the DTMF decoder, it was essential that the DTMF encoder functioned properly. Without a calibrated source of DTMF tones, the development of the decoder would have been very difficult.

In order to verify the operation of the decoder, the encoder was used to generate a series of DTMF tones which were recorded using a standard magnetic cassette recorder. These tones could then be played back and coupled into the AIC interface on the DSP board. The AIC digitised these analog signals, and the decoder was able to correctly determine which tone had been recorded. The decoded tone was then sent to the PC, and displayed on a monitor.

A number of different DTMF recordings were made. These varied in tone length, amplitude, playback level and transmission speed. It was found that the decoder required a minimum tone length of approximately 50ms, as specified in [1], but the maximum length was not important. Likewise, a minimum amplitude was required in order to raise the received signal above the ambient noise level. This was determined experimentally to be approximately 1Vpp at the input to the AIC. This same situation also applied to the playback level. The transmission speed did not affect the rate at which the tones were generated, since the keyboard strokes were buffered by the Turbo C interface program.

Simply transmitting, recording, playing back, and decoding a signal was not sufficient to prove that the system was actually generating correct DTMF tones though. All this proved was that the decoder could decipher the tone generated by the local encoder. In order to fully verify the decoding software, a commercial DTMF generator was used for testing. This type of device is commonly used for remote-control applications over a telephone system. Using this commercial encoder, the decoder was able to correctly decipher all possible tones, thereby proving its operation.

## Chapter 6

## Conclusion and Future Development

A general purpose digital signal processing system has been presented here. The basic hardware consisting of a TMS320C25 processor, external ROM, RAM and PC interface will allow this system to be adapted to a large variety of applications.

A typical signal processing application involving the implementation of the Goertzel algorithm for DTMF detection has been included. This, along with a selection of test programs showed that the hardware did function as expected, and gave an indication of the suitability of this system for DSP applications.

A DTMF encoder was implemented, and tested by interfacing to the public telephone network. The encoder was successfully able to dial any given number, including long distance codes.

The DTMF decoder was verified to function correctly by reading an analog data signal from a magnetic tape, processing the data, and displaying the decoded tone on a PC monitor. An independent, hand-held DTMF generator was also used to verify the correct operation of the decoder.

As it stands at the moment, the DSP system could be used for a large variety of applications with virtually no modifications. The analog interface may need altering under certain circumstances, since this section was customised for DTMF encoding and detection. The digital hardware should not require any modifications.

Typical applications for this development system could include real-time spectral analysis, speech recognition, image processing, function generation and so on. The possibilities are virtually endless.

## Bibliography

- [1] Mock, P. Add DTMF generation and decoding to DSP-uP designs, Digital Signal Processing Applications with the TMS320 Family, Theory, Algorithms and Implementations, Vol. 1, 1989, Reprinted from Electronic Design News, October 1985.
- [2] General-Purpose Tone Decoding and DTMF Detection, Digital Signal Processing Applications with the TMS320 Family, Theory, Algorithms and Implementations, Vol. 2, 1990, Texas Instruments
- [3] Precision Digital Sine-Wave Generation with the TMS32010, Digital Signal Processing Application Report, 1984, Texas Instruments
- [4] Dual-Tone Multi-Frequency Coding, ADSP-2100 Family Applications Handbook, Vol. 2, 1988, Analog Devices.
- [5] Second Generation TMS320 User's Guide, 1987, Texas Instruments.
- [6] TMS320 Fixed-Point DSP Assembly Language Tools User's Guide, 1991, Texas Instruments.
- [7] TMS320C2x C Source Debugger User's Guide, 1991, Texas Instruments.
- [8] TMS320 Family Simulator User's Guide, 1987, Texas Instruments.
- [9] TMS320C2x/C5x Optimizing C Compiler User's Guide, 1991, Texas Instruments.
- [10] TLC32040 Interface to the TMS32020, Digital Signal Processing Applications with the TMS320 Family, Theory, Algorithms and Implementations, Vol. 2, 1990, Texas Instruments

## Appendix A

## AIC Transmit Interrupt Service Routine

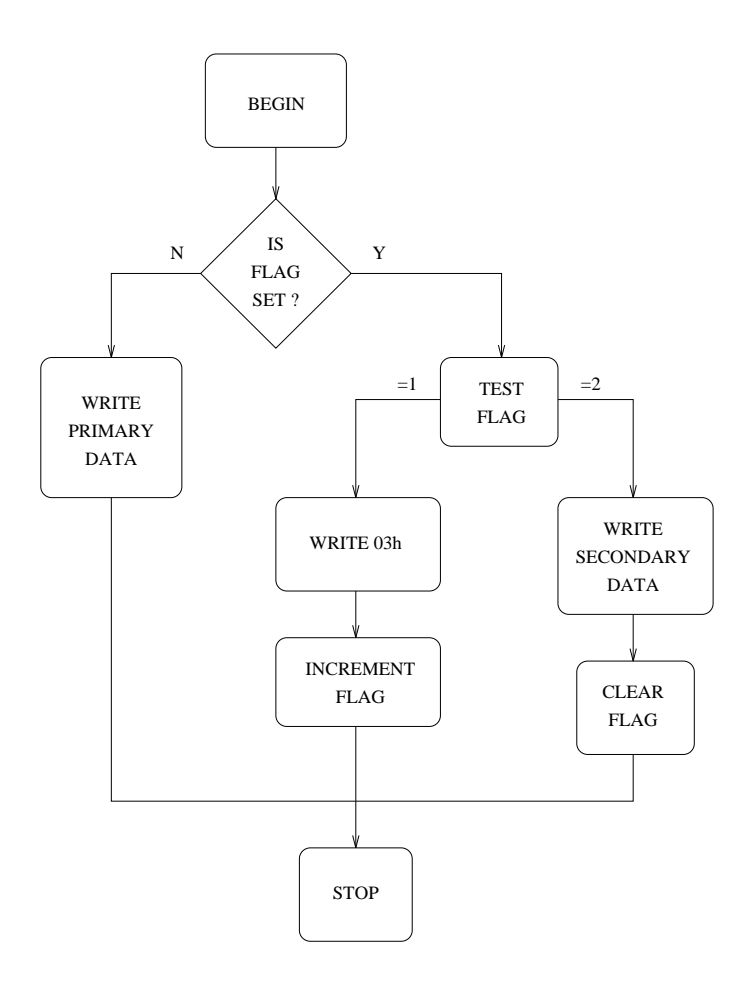
## Appendix B

### Linker command files

#### B.1 EPROM development

```
/*
FileName = EPROM.LNK
Interrupt vector table exists from 0 -> 001Fh
ROM exists from 0020h -> 7FFFh
DRAM exists from 0200h -> 3FFFh ie Data Pages 4 -> 128
IO ports exists from 0 -> 6
*/
MEMORY
{
PAGE 0 : INTVEC : origin = 0x0000,length = 0x0020
EXE : origin = 0x0020, length = 0x6FDFPAGE 1 : DRAM : origin = 0x0200,length = 0x3DFF
PAGE 2 : IO : origin = 0x0000,length = 0x0006
}
SECTIONS
{
TRAP : {} > INTVEC
.text : \{\}\n> EXEdata : \{\} > EXE
.bss : \{\} > DRAM
}
```
#### B.2 PRAM down loader development

```
/*
FileName = DOWN.LNK
Duplicate vector table exists from 8000h -> 801Fh
PRAM exists from 8020h -> BFFFh
DRAM exists from 0200h -> 3FFFh ie Data Pages 4 -> 128
IO ports exists from 0 \rightarrow 6*/
MEMORY
{
PAGE 0: VECT : origin = 0x8000,length = 0x0020
EXE : origin = 0x8020, length = 0x3FDFPAGE 1: DRAM : origin = 0x0200, length = 0x3DFF
PAGE 2: IO : origin = 0x0000,length = 0x0006
}
SECTIONS
{
VECTORS : {} > VECT
.text : \} > EXE
data : \{\} > EXE
.bss : {} > DRAM
}
```
## Appendix C

#### Simulator command file

```
; FileName = SIMINIT.CMD
; This file defines the system memory map as used by the
; simulator.
ma 0,0,0x7000,ram ; bottom section of program ram
ma 0x7000,0,0x3000,ram ; remaining section of pram
ma 0,1,6,ram ; dram reserved registers
ma 0x60,1,0x20,ram ; dram on chip block B0
ma 0x0200,1,0x7000,ram ; dram - on chip and external
ma 0,2,1,oport ; LED0
mc 0,2,LED0,write
ma 1,2,1,oport ; LED1
mc 1,2,LED1,write
ma 2,2,1,oport ; LED2
mc 2,2,LED2,write
ma 3,2,1,oport ; LED3
mc 3,2,LED3,write
ma 4,2,1,ioport ; Uart data register
mc 4,2,u_datar,read
mc 4,2,u_dataw,write
ma 5,2,1,ioport ; Uart control/status register
mc 5,2,u_ctrlr,read
mc 5,2,u_ctrlw,write
ma 6,2,1,iport ; DTMF input to be decoded
```
mc 6,2,decin.dat,read

ma 7,2,1,oport ; Decoded DTMF output mc 7,2,decout.dat,write

## Appendix D

### PAL Equations

#### D.1 Wait State Generation

;PALASM Design Description

;------------------------ Declaration Segment ------------ TITLE Memory decoding and wait state generator PATTERN REVISION 12 AUTHOR Steven J. Merrifield VK3ESM COMPANY La Trobe University DATE 05 Aug 94 CHIP \_DECODE PAL22V10 ;------------------------ PIN Declarations --------------- PIN 1 CLK ; INPUT PIN 2 /PS ; INPUT PIN 3 /DS ; INPUT PIN 4 /IS ; INPUT PIN 5 RW ; INPUT PIN 6 /STRB ; INPUT PIN 7 A2 ; INPUT PIN 8 A15 ; INPUT PIN 9 /MSC ; INPUT PIN 14 /ONEWT ; OUTPUT PIN 15 /UART ; OUTPUT PIN 16 Q3 REGISTERED ; OUTPUT

```
PIN 17 Q2 REGISTERED ; OUTPUT
PIN 18 Q1 REGISTERED ; OUTPUT
PIN 19 /ROMREAD ; OUTPUT
PIN 20 /DRAMCS ; OUTPUT
PIN 21 /PRAMCS ; OUTPUT
PIN 22 /ROMCS ; OUTPUT
PIN 23 READY ; OUTPUT
;------------------------- Boolean Equation Segment ------
EQUATIONS
ROMCS = PS * STRB * /A15PRAMCS = PS * STRB * A15DRAMCS = DS * STRB * /A15ROMREAD = RW * PS * STRB * /A15ONEWT = PS * MSC * / A15UART = IS * A2 * STRBQ1 = UART * /Q2Q2 = Q1Q3 = Q2READY = (ROMCS * /ONEWT); EPROM (1 ws)
```

```
+ (PS * A15) ; PRAM (0 ws)
+ (DS * /A15) ; DRAM (0 ws)
+ (IS * /A2) ; LEDS (0 ws)
+ ((Q3 * UART) + (Q2 * /CLK)) ; UART (3 ws)
```
#### D.2 IO Decoding

;PALASM Design Description

;------------------------ Declaration Segment ------------ TITLE IO map decoding PATTERN REVISION 1.0 AUTHOR Steven J. Merrifield VK3ESM COMPANY La Trobe University DATE 07 JUN 94

CHIP \_IOMAP PAL22V10 ;------------------------ PIN Declarations --------------- PIN 1 CLK ; INPUT PIN 2 /STRB ; INPUT PIN 3 /IS ; INPUT PIN 4 RW ; INPUT PIN 5 D0 ; INPUT PIN 6 A0 ; INPUT PIN 7 A1 ; INPUT PIN 8 A2 ; INPUT PIN 1 /UARTCS ; OUTPUT PIN 1 /UARTR ; OUTPUT PIN 18 /IOPORT3 REGISTERED ; OUTPUT PIN 19 /IOPORT2 REGISTERED ; OUTPUT PIN 20 /IOPORT1 REGISTERED ; OUTPUT PIN 21 /IOPORT0 REGISTERED ; OUTPUT PIN 22 /UARTW ; OUTPUT PIN 23 /LE ; OUTPUT ;------------------------- Boolean Equation Segment ------ EQUATIONS UARTCS =  $A2 * STRB * IS$ UARTR =  $A2 * STRB * IS * RW$ UARTW =  $A2 * STRB * IS * /RW$  $LE = /UARTW$  $IOPORTO = (((/A2 * /A1 * /A0 * STRB * IS * /RW) * DO) +$  $\left(\frac{1}{42} * \frac{1}{41} * \frac{1}{40} * \text{STRB} * \text{IS} * \text{RW} * \text{IDPORT0}\right)$  $IOPORT1 = ((A2 * A1 * A0 * STRB * IS * RW) * D0) +$  $\left(\frac{1}{42} * \text{A1} * \text{A0} * \text{STRB} * \text{IS} * \text{RW}\right) * \text{IOPORT1}\right)$  $IOPORT2 = ((/A2 * A1 * /A0 * STRB * IS * /RW) * D0) +$  $\left(\frac{1}{42} * A1 * A0 * STRB * IS * RW\right) * IDPORT2$  $IOPORT3 = (/A2 * A1 * A0 * STRB * IS * /RW * D0) +$  $\left(\frac{\pi}{42} * A1 * A0 * STRB * IS * /RW * IDPORT3\right)$ 

## Appendix E Source Code

This appendix contains both the TMS320C25 assembly language source code, and the Turbo C code necessary for interfacing to an IBM PC serial port.

# Appendix F Schematic Diagrams

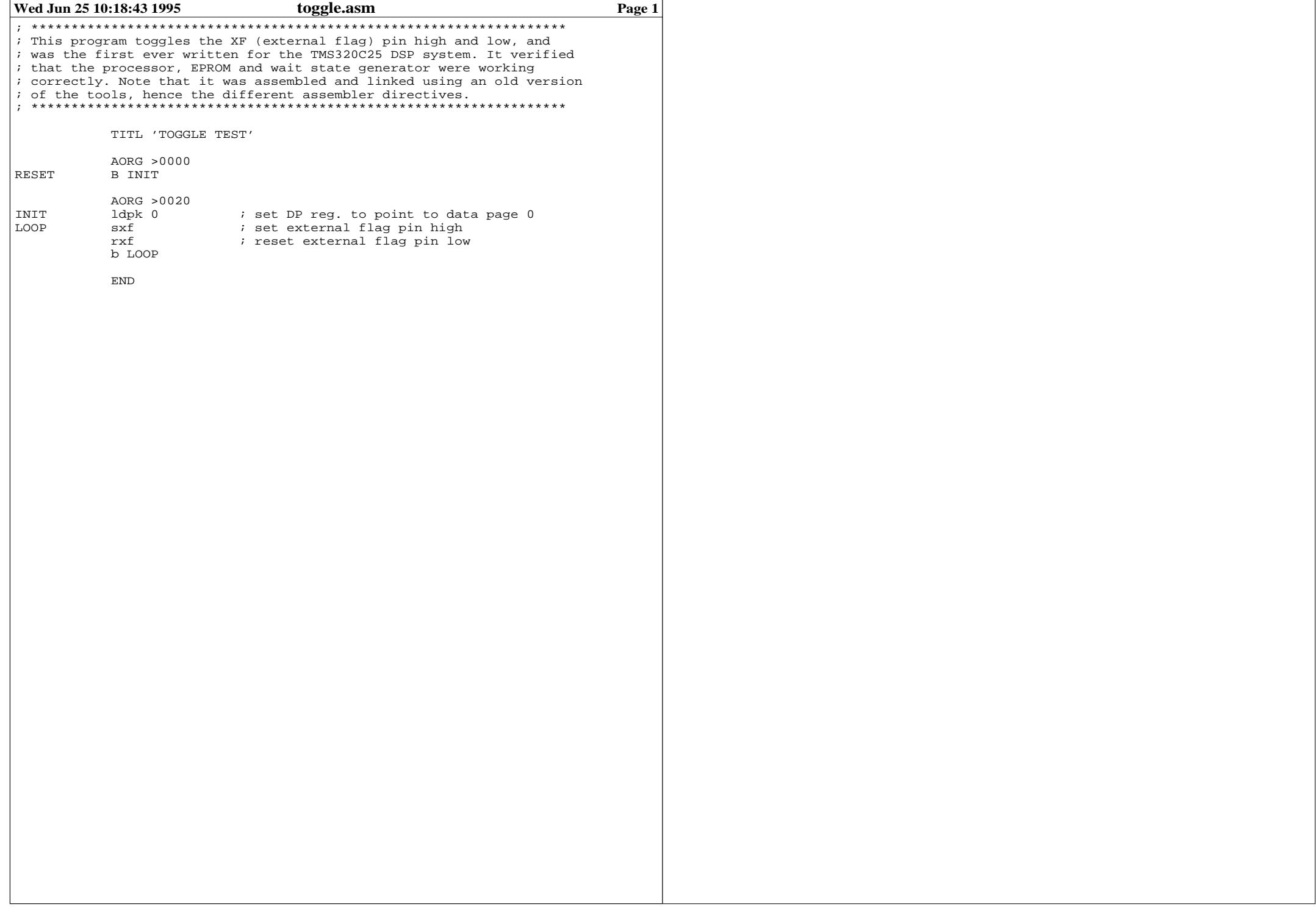

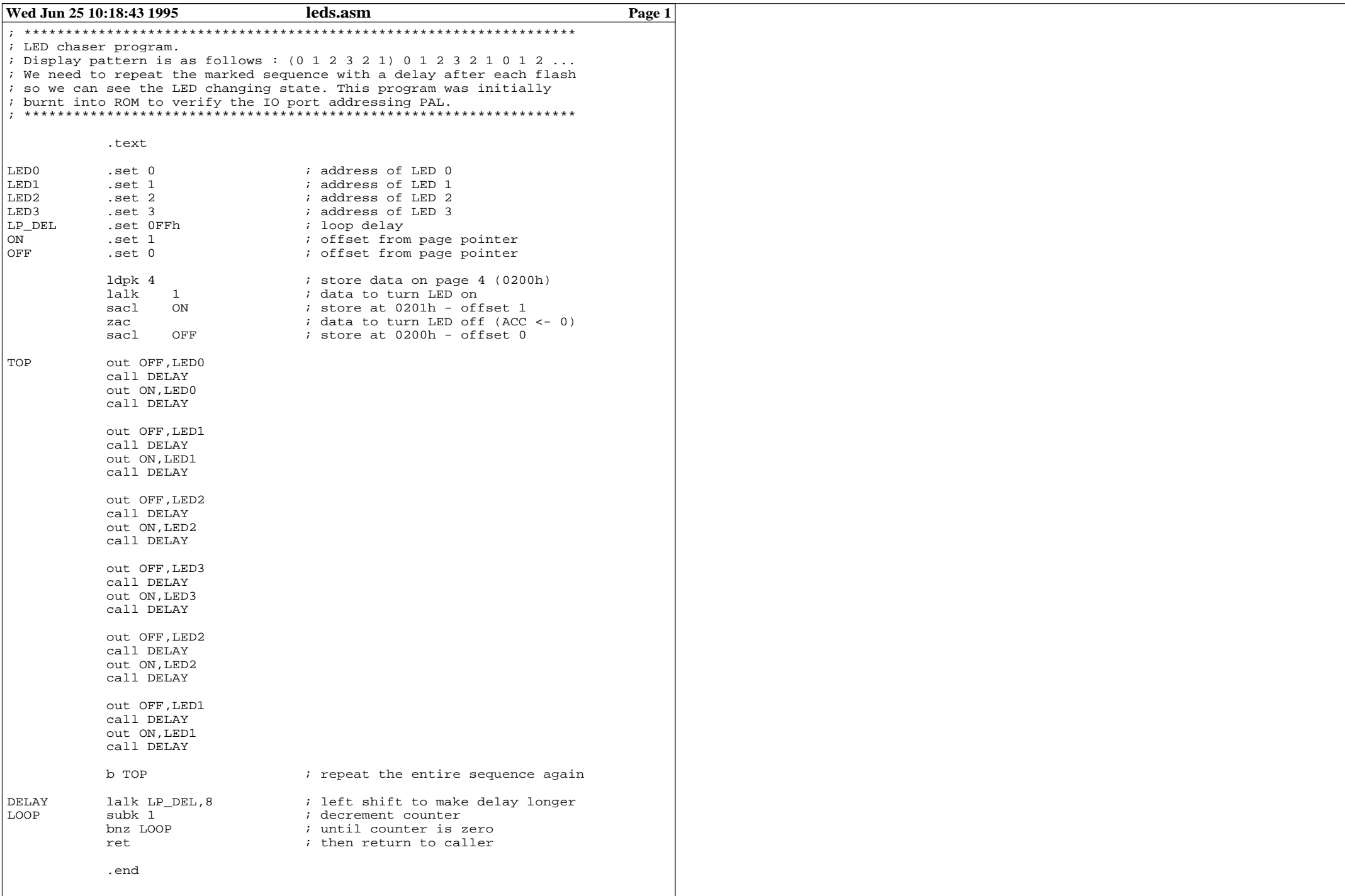

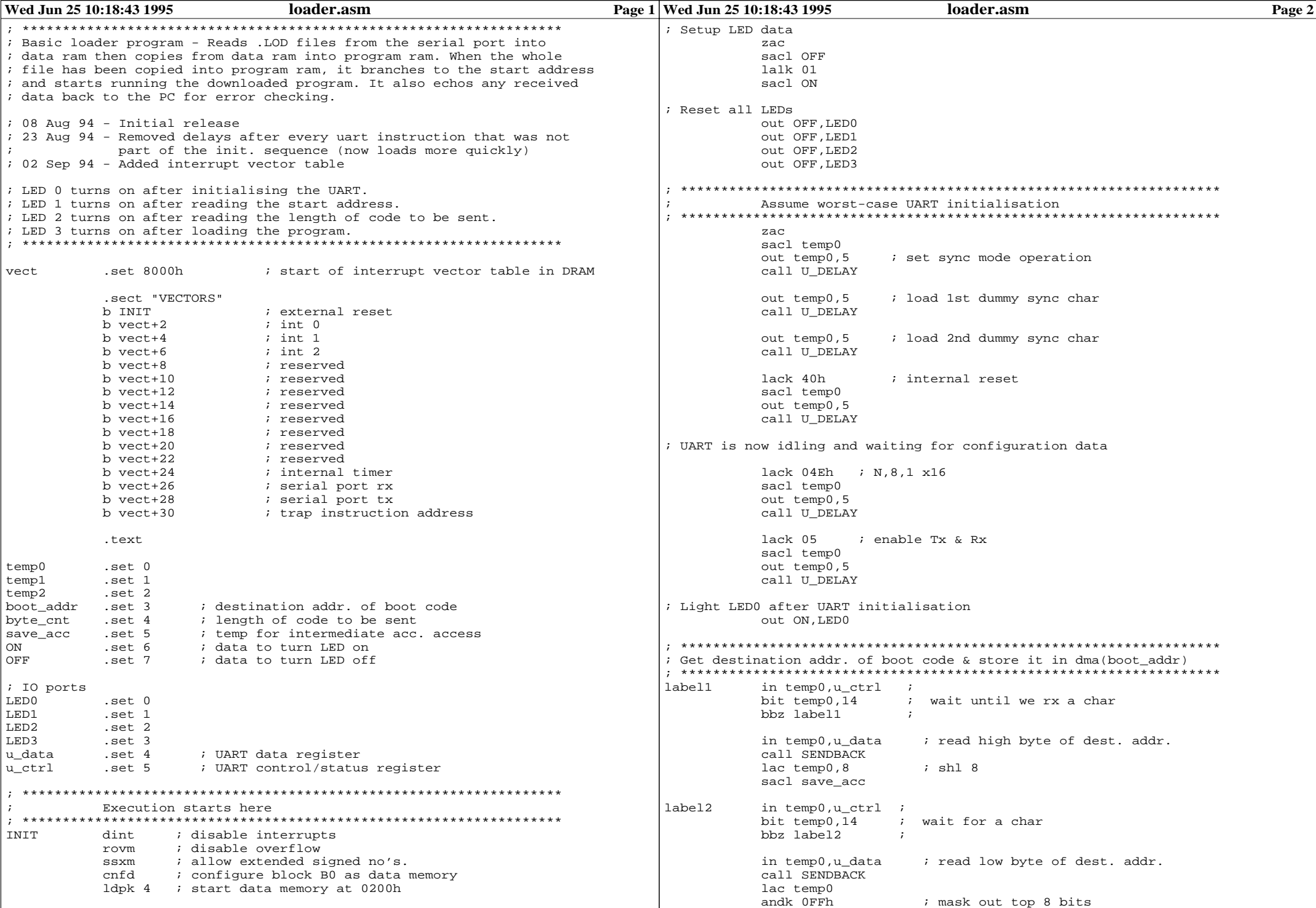

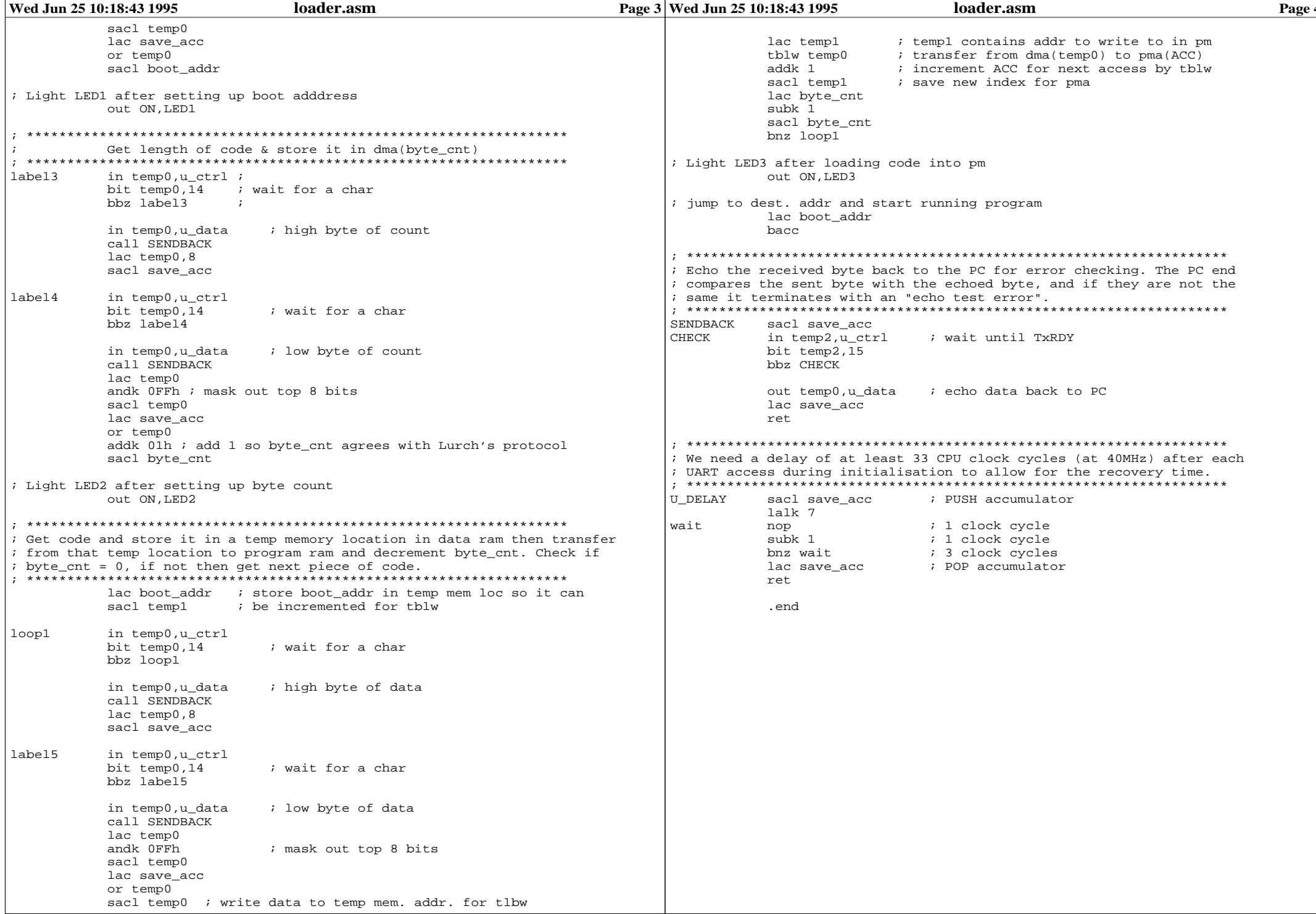

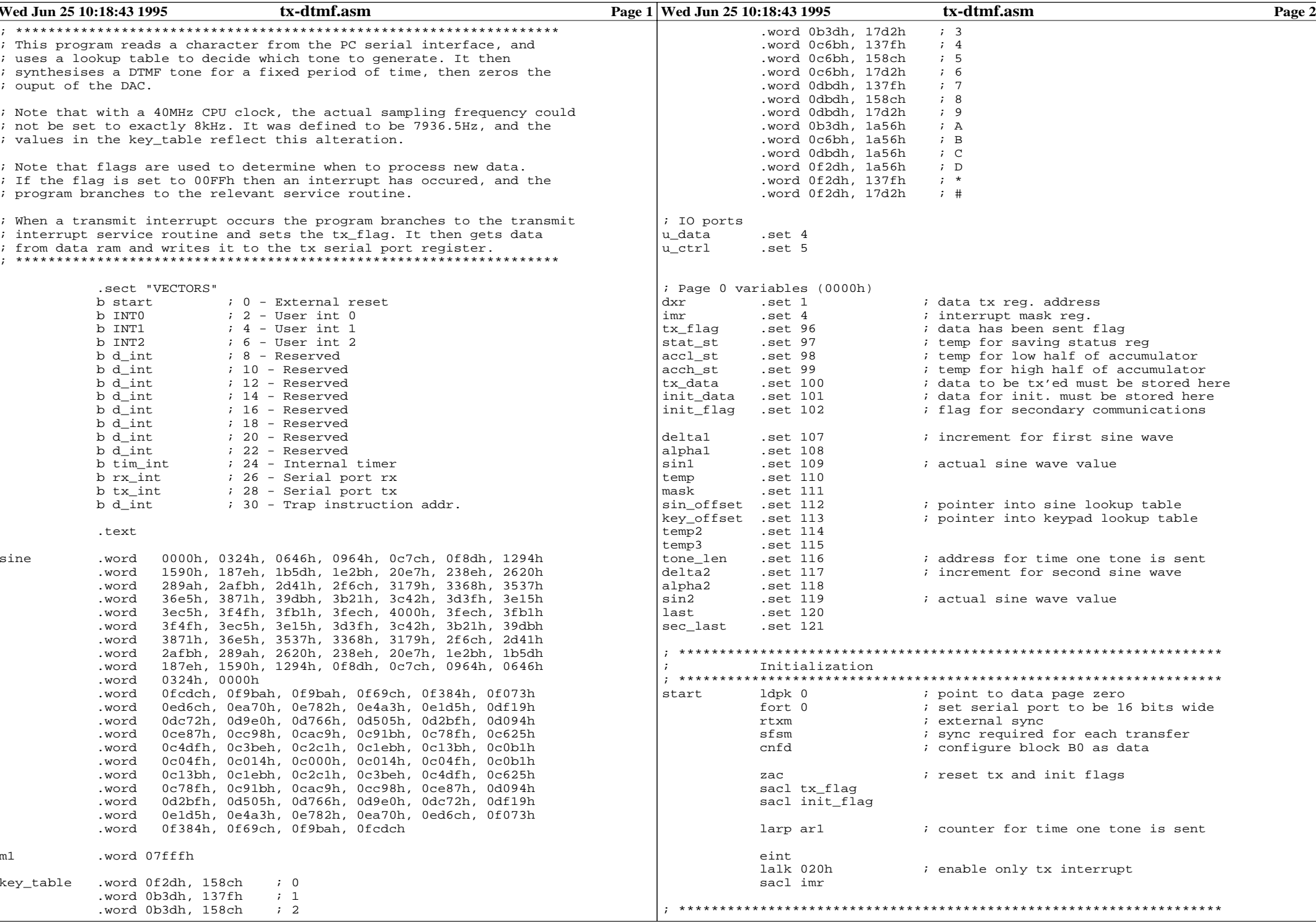

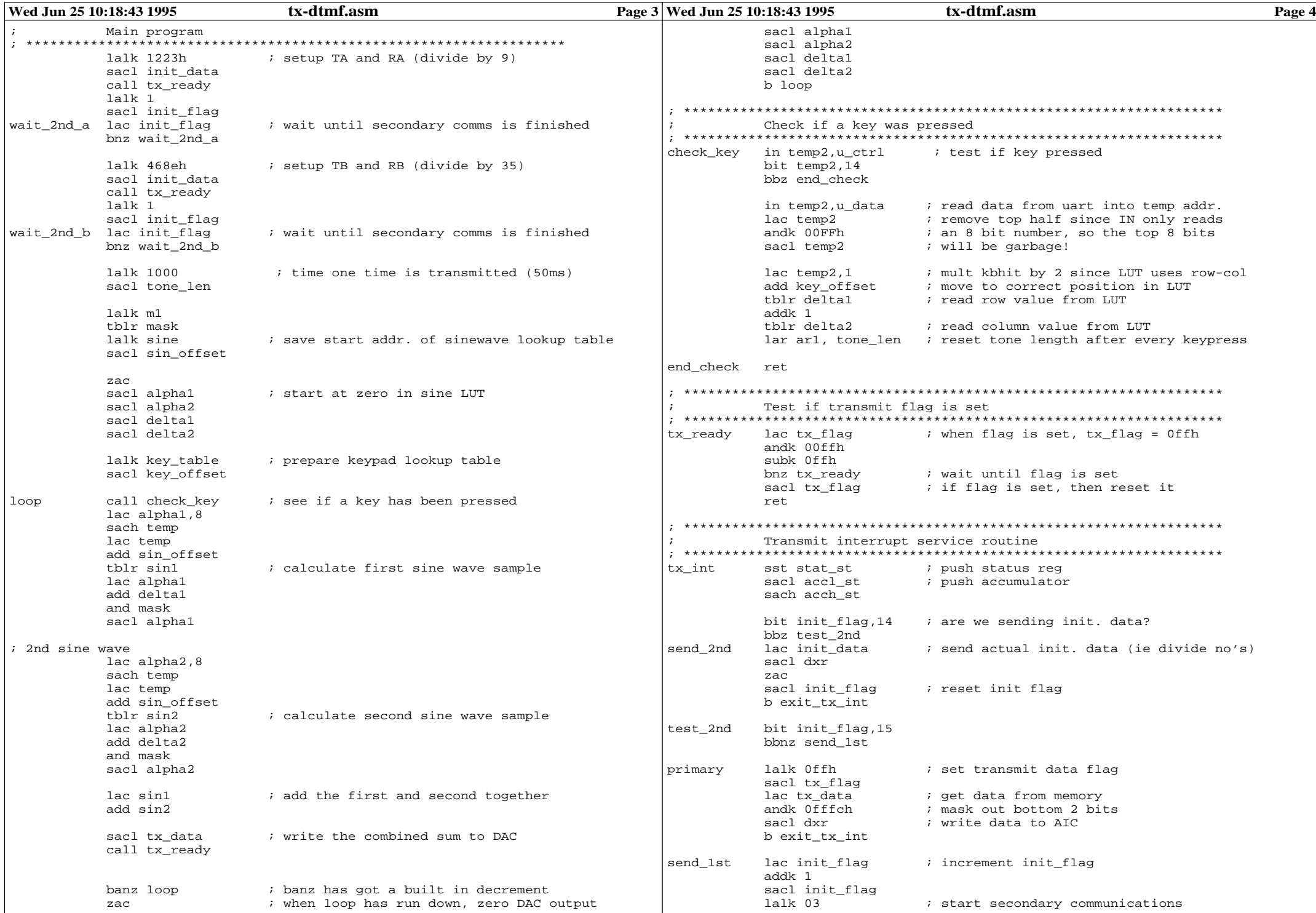

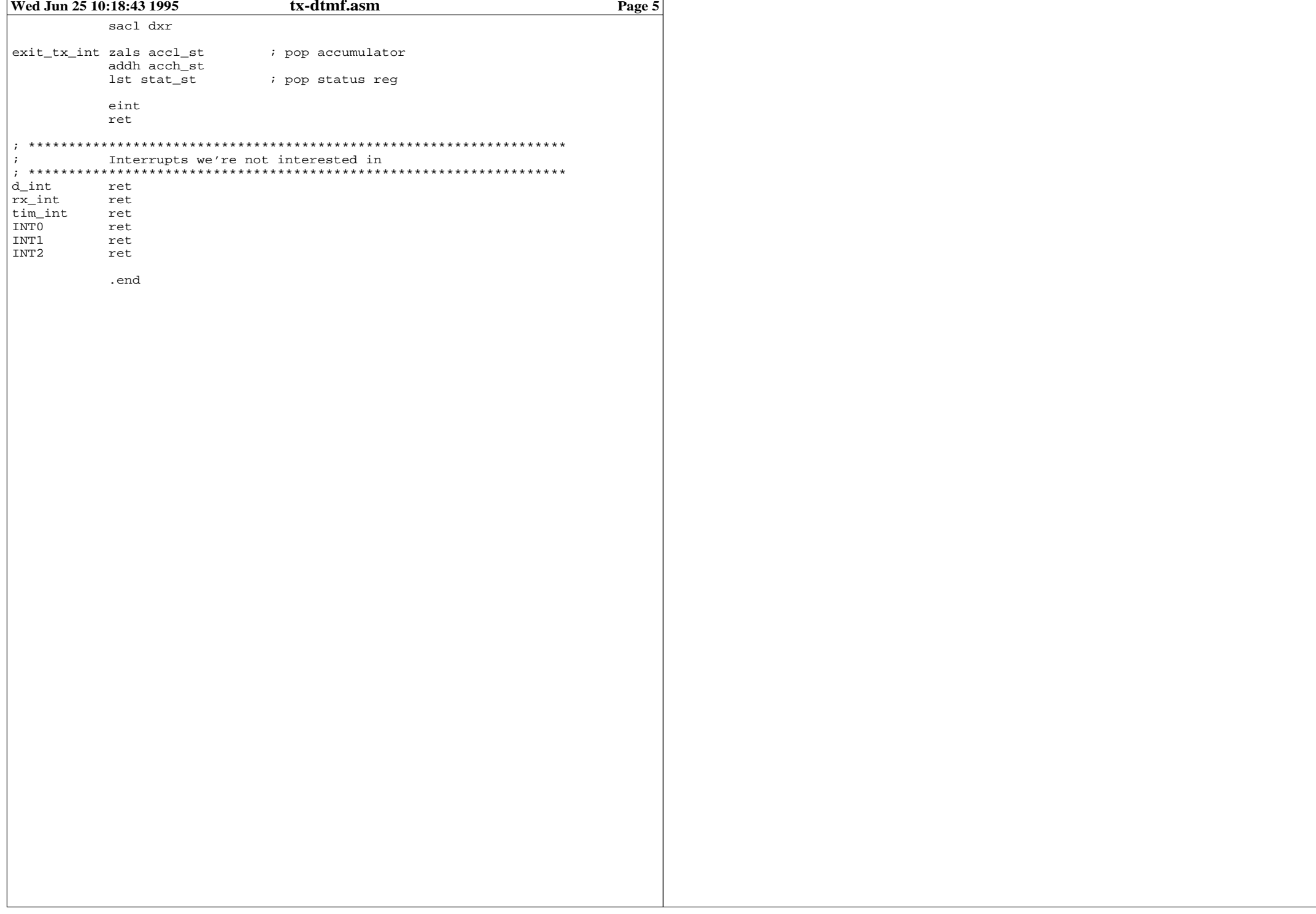

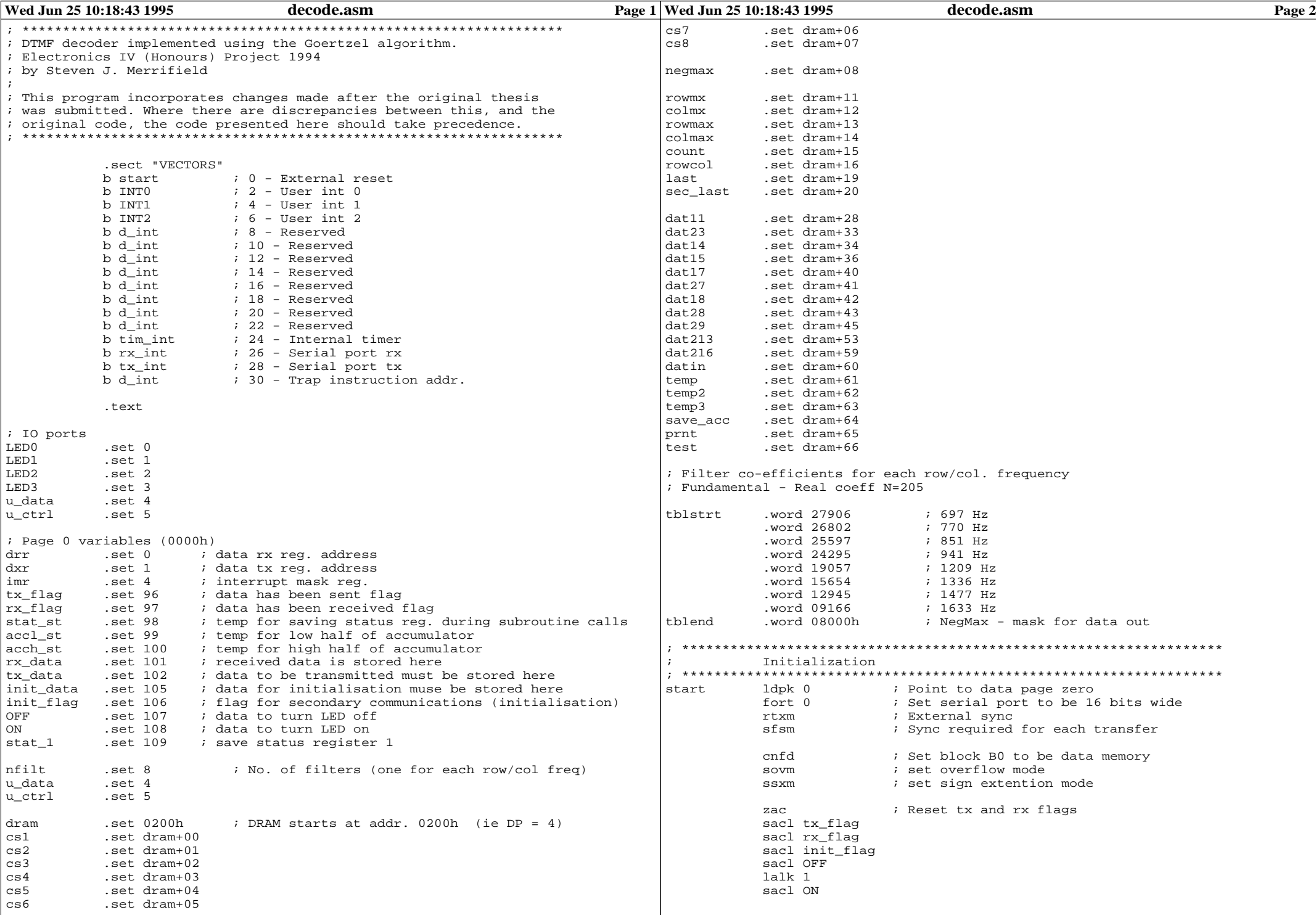

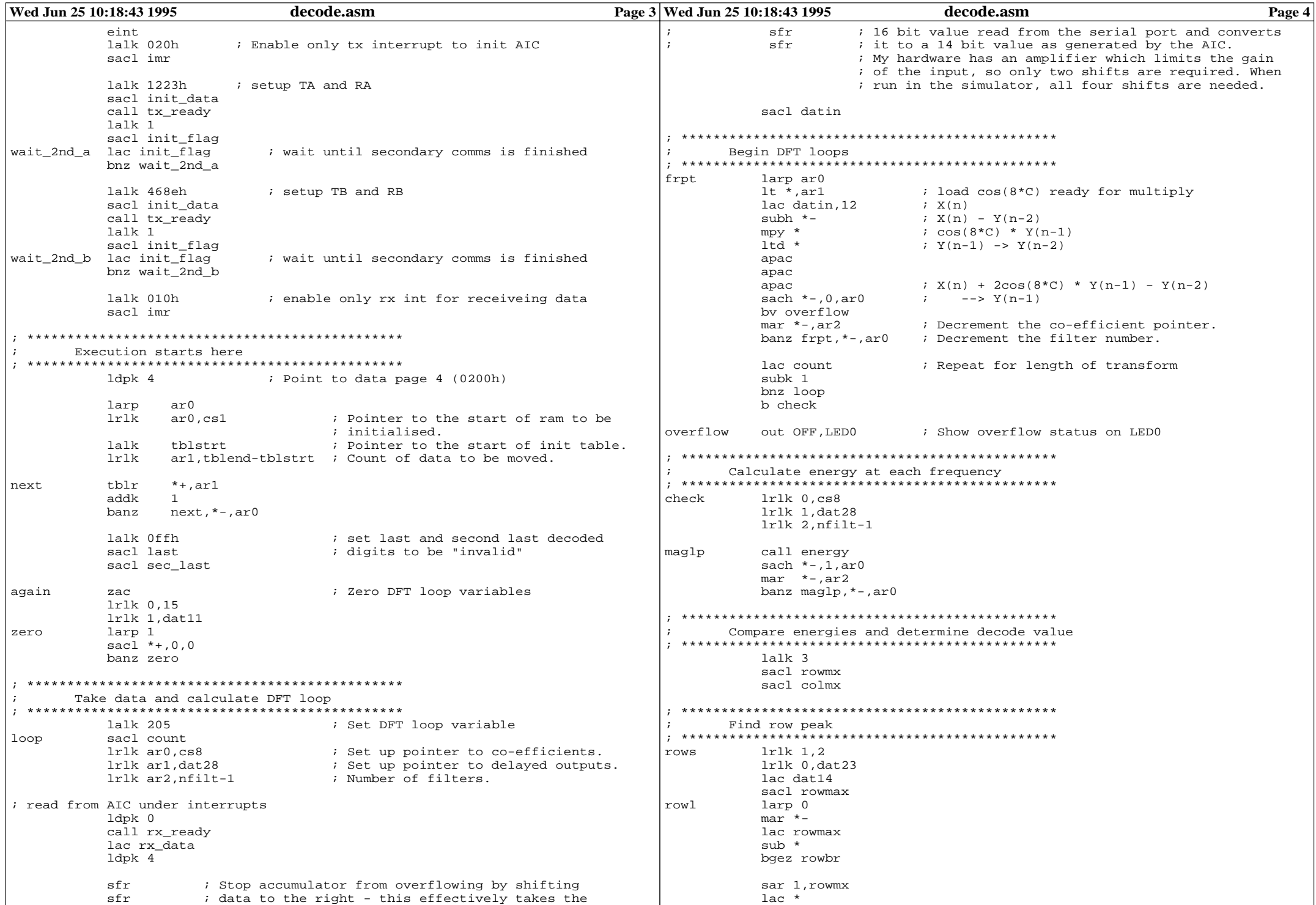

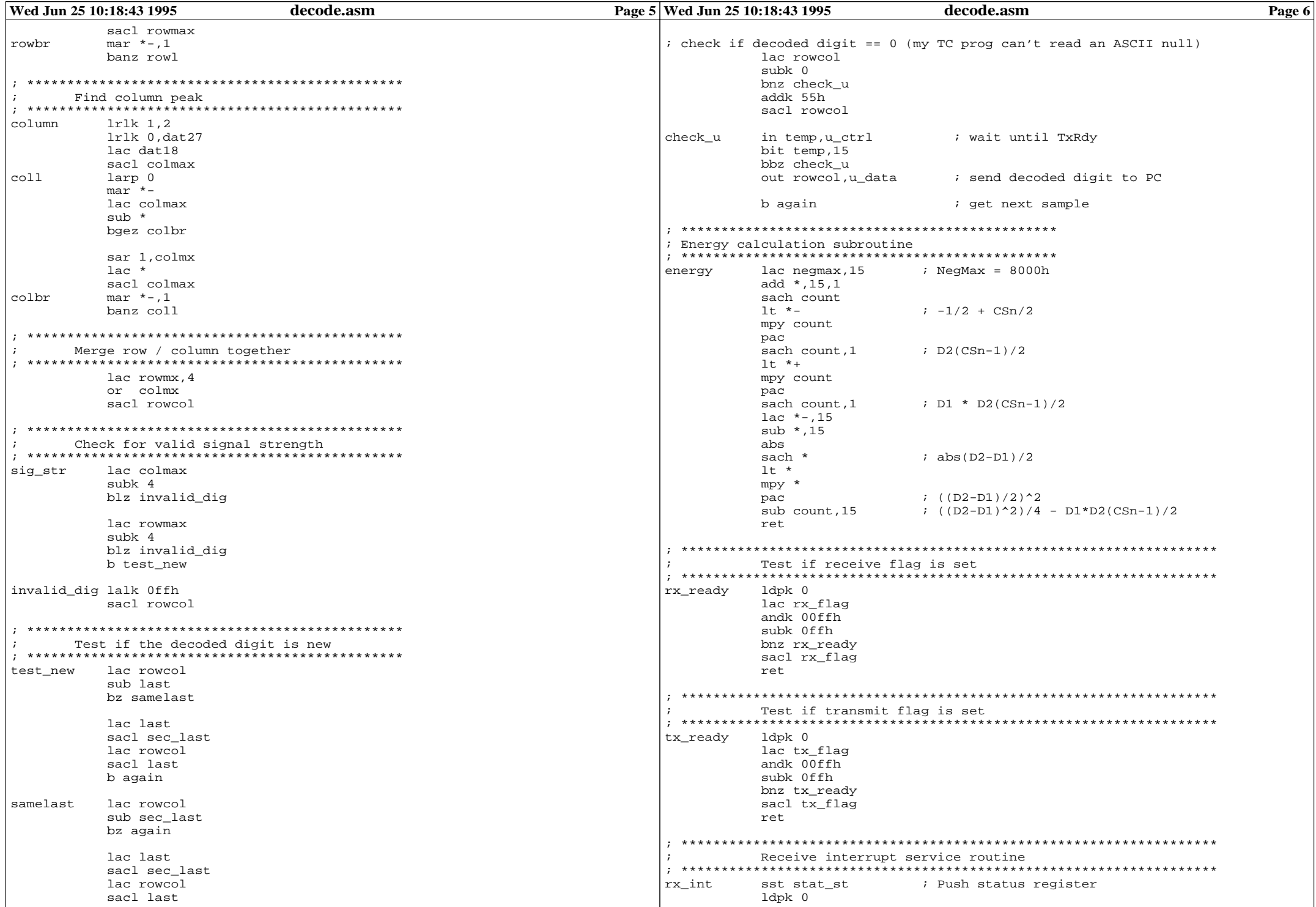

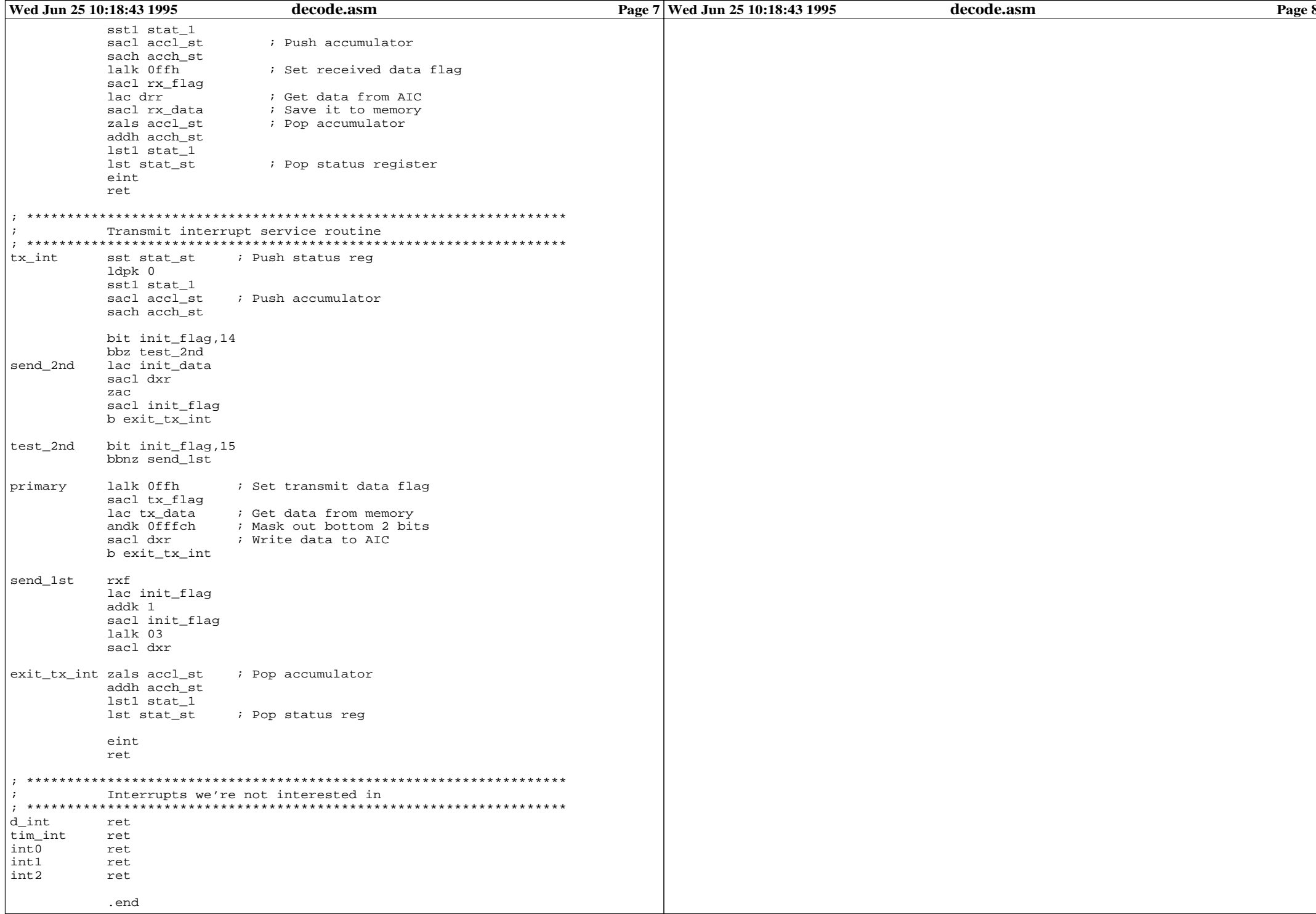

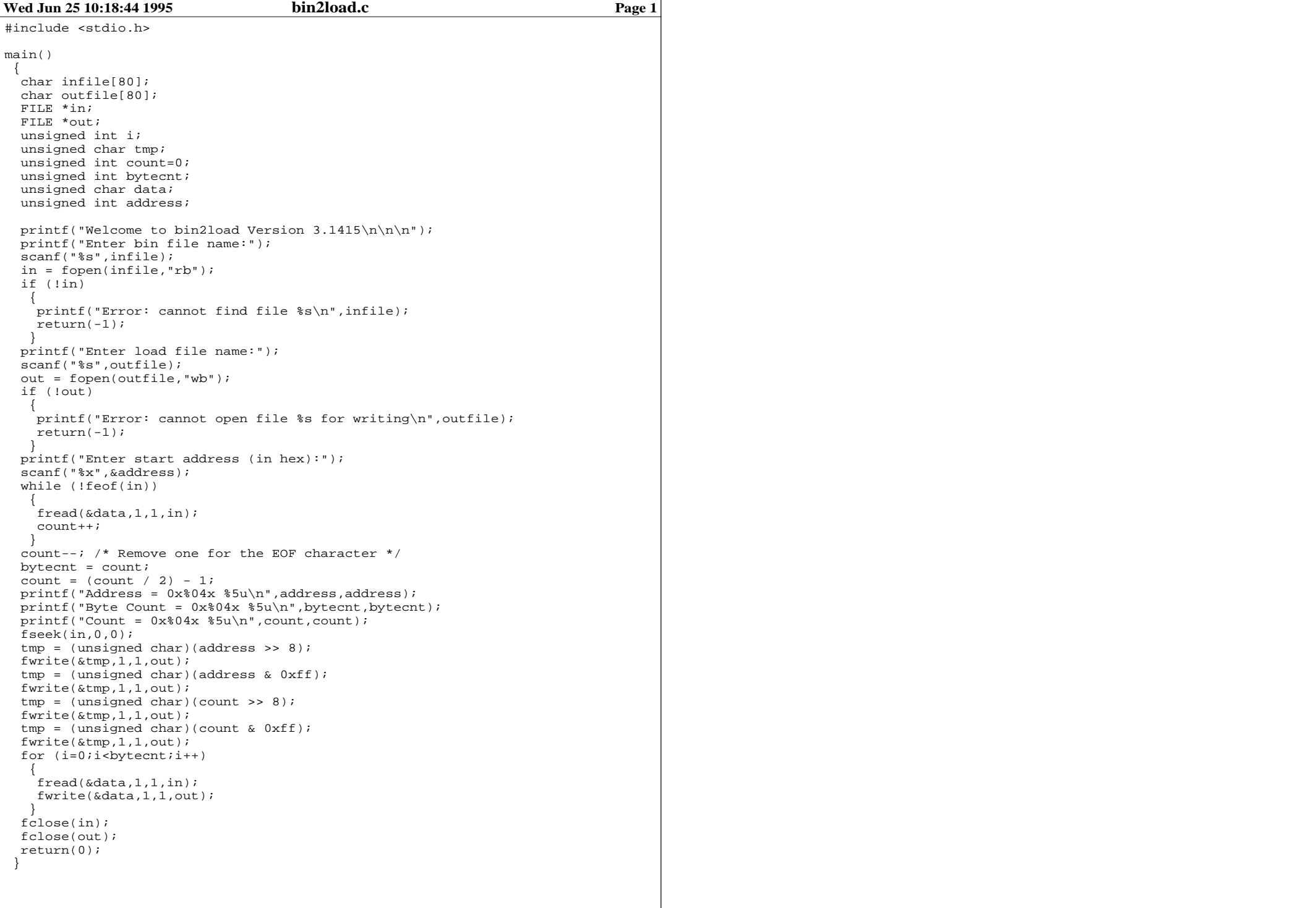

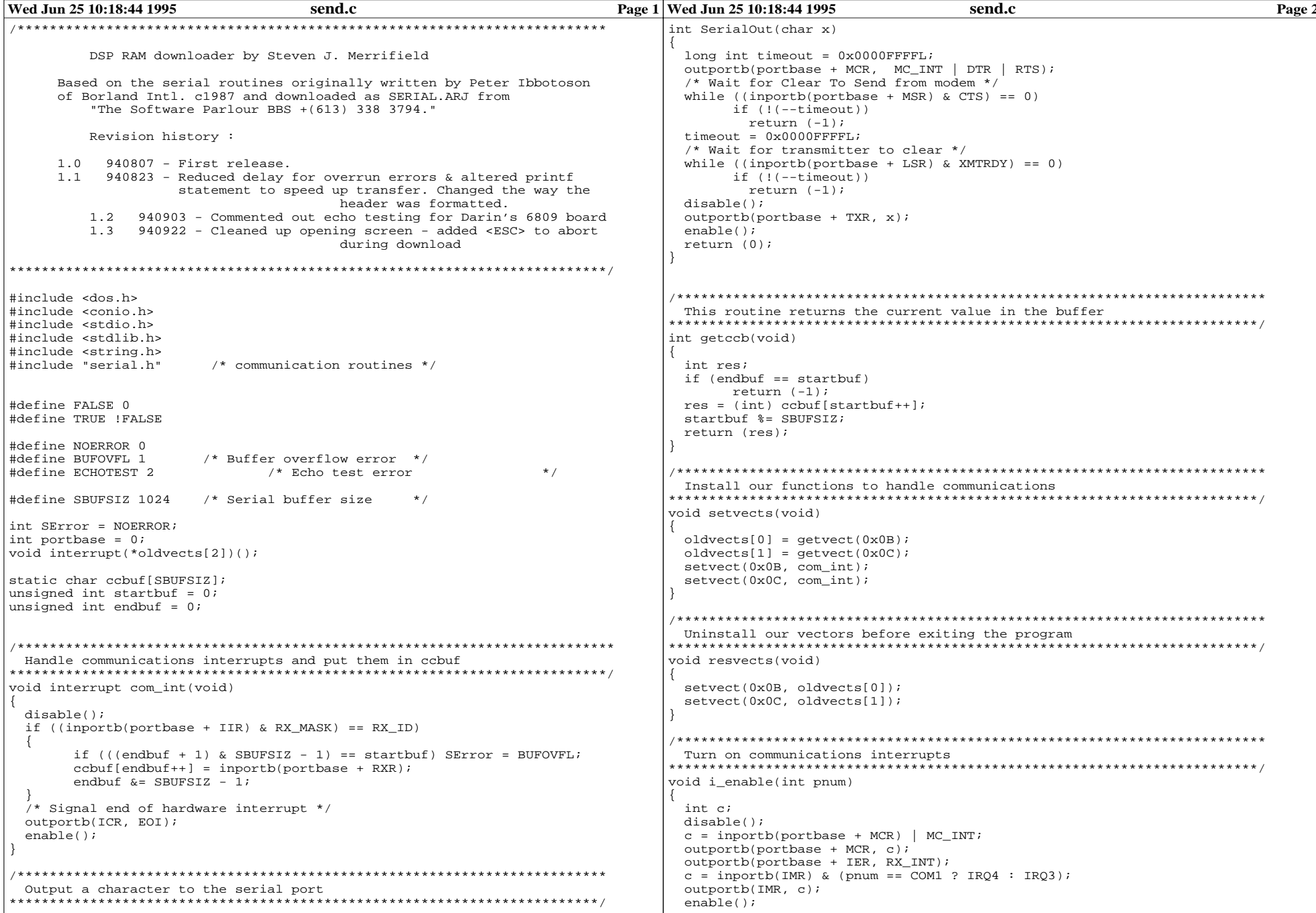

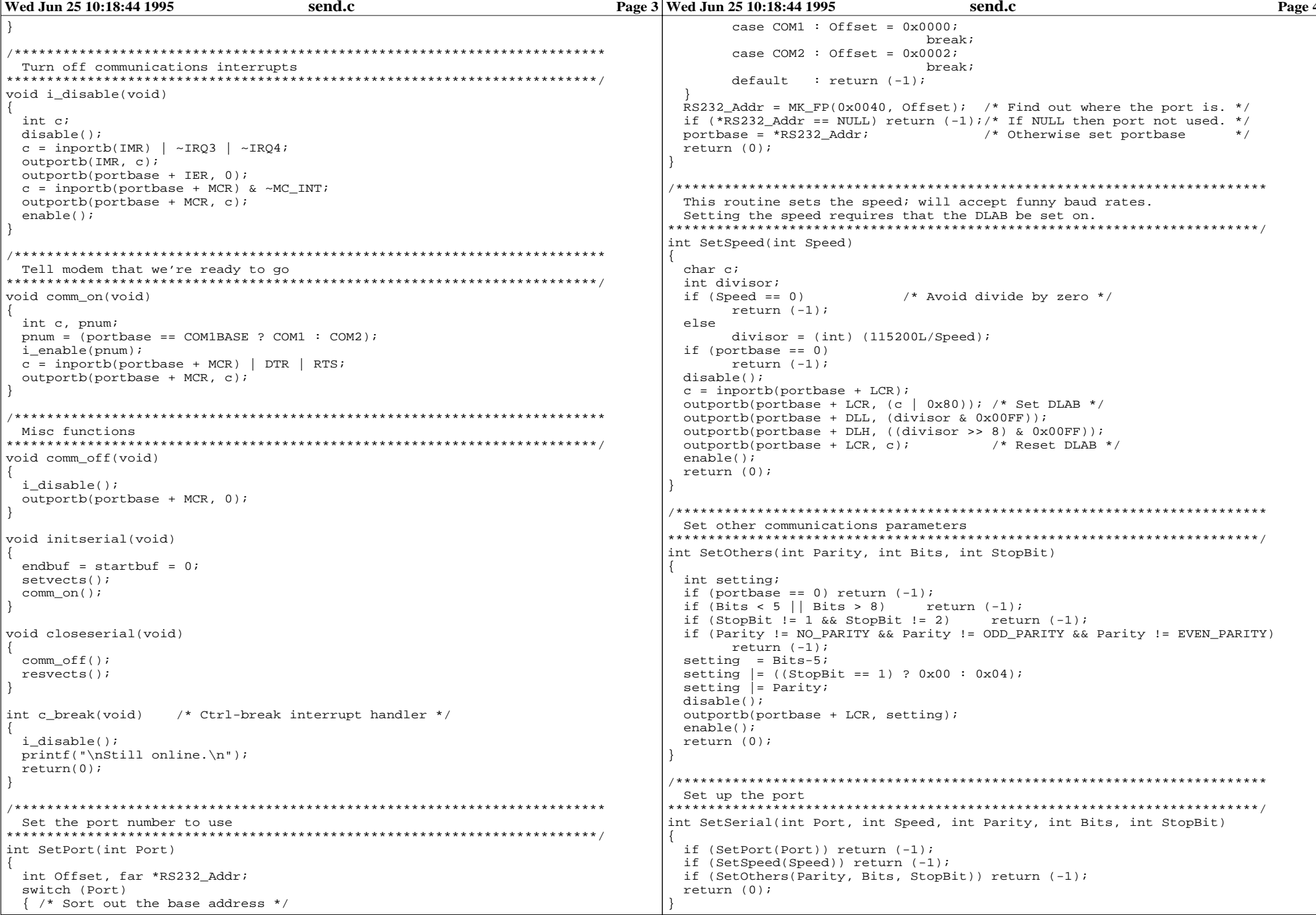

```
Wed Jun 25 10:18:44 1995 Send.c Page 10:25 10:18:44 1995
/*************************************************************************
 Main program
*************************************************************************/
main(int argc, char **argv)
{
 int port;
 int speed;
 int parity = NO_PARITY;
 int bits = 8;
 int stopbits = 1;
 int c = FALSE;
 int done = FALSE;
 unsigned int count = 0;
 unsigned int i = 0;
 FTLE *in;
 unsigned char data;
 if (\text{argc} < 4){
       printf("\nDSP RAM downloader by Steven J. Merrifield\n");
       printf("Syntax : %s <ComPort> <BaudRate> <filename>\n",argv[0]);
       return(99);
  }
 port = atoi(arav[1]);
 if ((port < 1) | (port > 2)) /* Also covers if port == 0 */
  {
       printf("ComPort must be either 1 or 2\n");
       return(99);
  }
 if (port==1) port = COM1; else port = COM2;
 speed = atoi(arav[2]);
 if ((speed < 150) | (speed > 19200)) /* Also covers speed == 0 * /{
       printf("BaudRate must be in the range 150-19200\n");
       return(99);
  }
 if (SetSerial(port, speed, parity, bits, stopbits) != 0)
  {
       printf("Serial port setup error.\n");
       return (99);
  }
 initserial();
 ctrlbrk(c_break);
 in = fopen(argv[3], "rb");
 if (!in)
 {
       printf("Error opening file.\n");
       return(99);
}
/***************************************/
 clrscr();
 printf("¿¿¿¿¿¿¿¿¿¿¿¿¿¿¿¿¿¿¿¿¿¿¿¿¿¿¿¿¿¿¿¿¿¿¿¿¿¿¿¿¿¿¿¿¿¿¿¿¿¿¿¿¿¿¿¿¿¿¿¿¿¿¿¿¿¿¿¿¿¿
¿¿¿¿¿¿¿¿¿¿");
 printf("¿ DSP RAM downloader v1.3 Sept 1994 by Steven J. Merrifi
eld ¿");
 printf("¿¿¿¿¿¿¿¿¿¿¿¿¿¿¿¿¿¿¿¿¿¿¿¿¿¿¿¿¿¿¿¿¿¿¿¿¿¿¿¿¿¿¿¿¿¿¿¿¿¿¿¿¿¿¿¿¿¿¿¿¿¿¿¿¿¿¿¿¿¿
¿¿¿¿¿¿¿¿¿¿\n");
 textcolor(14);
 printf("Filename : "); cprintf("%s",strupr(argv[3]));
 printf("\nCOM port : "); cprintf("COM%d",port);
 printf("\nBaud rate : "); cprintf("%d",speed);
 printf("\n\nPress <ENTER> to Start, or <ESC> to Cancel ");
 if ((c=getch()) == 27) done = TRUE;
 printf("\n\nSending data now : ");
/***************************************/
                                                                           Wed Jun 25 10:18:44 1995 send.c Page 6
                                                                                   fseek(in, 0, 0); /* Check length of file, so we can subtract eof char */
                                                                                   while (!feof(in) & !done)
                                                                                   {
                                                                                         fread(&data,1,1,in);
                                                                                         count ++;}
                                                                                   count--; /* subtract eof character */
                                                                                   fseek(in,0,0);
                                                                                   while ((i<count) & (!SError) & (!done)) \qquad /* loop until eof or error */
                                                                                    {
                                                                                         fread(&data,1,1,in);
                                                                                         SerialOut(data);
                                                                                         delay(5); \prime* get overrun errors at 'C25 end without this delay */
                                                                                         c = \text{qetccb}() \& 0 \times 00FF;cprintf("*");<br>if (kbhit())
                                                                                                                 /* test if keypressed during download */
                                                                                          {
                                                                                           if ((c = qetch)) = 27 /* was it <ESC> */
                                                                                            {
                                                                                                 done = TRUE;printf("\nDownload aborted by user!");
                                                                                            }
                                                                                          }
                                                                                      printf("Byte = %4u DataSent = 2x DataReceived = 2x\n, j, data,c); */
                                                                                  /* if (data != c) SError = ECHOTEST; */
                                                                                         i+1;
                                                                                    }
                                                                                   fclose(in);
                                                                                   printf("\nSent %u bytes (%X hex).\n",i,i);
                                                                                   /* Check for errors */
                                                                                   switch (SError)
                                                                                    {
                                                                                         case NOERROR: closeserial();
                                                                                                                   return (0);
                                                                                         case BUFOVFL: printf("\nBuffer Overflow.\n");
                                                                                                                   closeserial();
                                                                                                                   return (99);
                                                                                         case ECHOTEST: printf("\nEcho test error.\n");
                                                                                                                    closeserial();
                                                                                                                    return(99);
                                                                                         default: printf("\nUnknown Error, SError = %d\n", SError);
                                                                                                                   closeserial();
                                                                                                                   return (99);
                                                                                    }
                                                                                  }
```
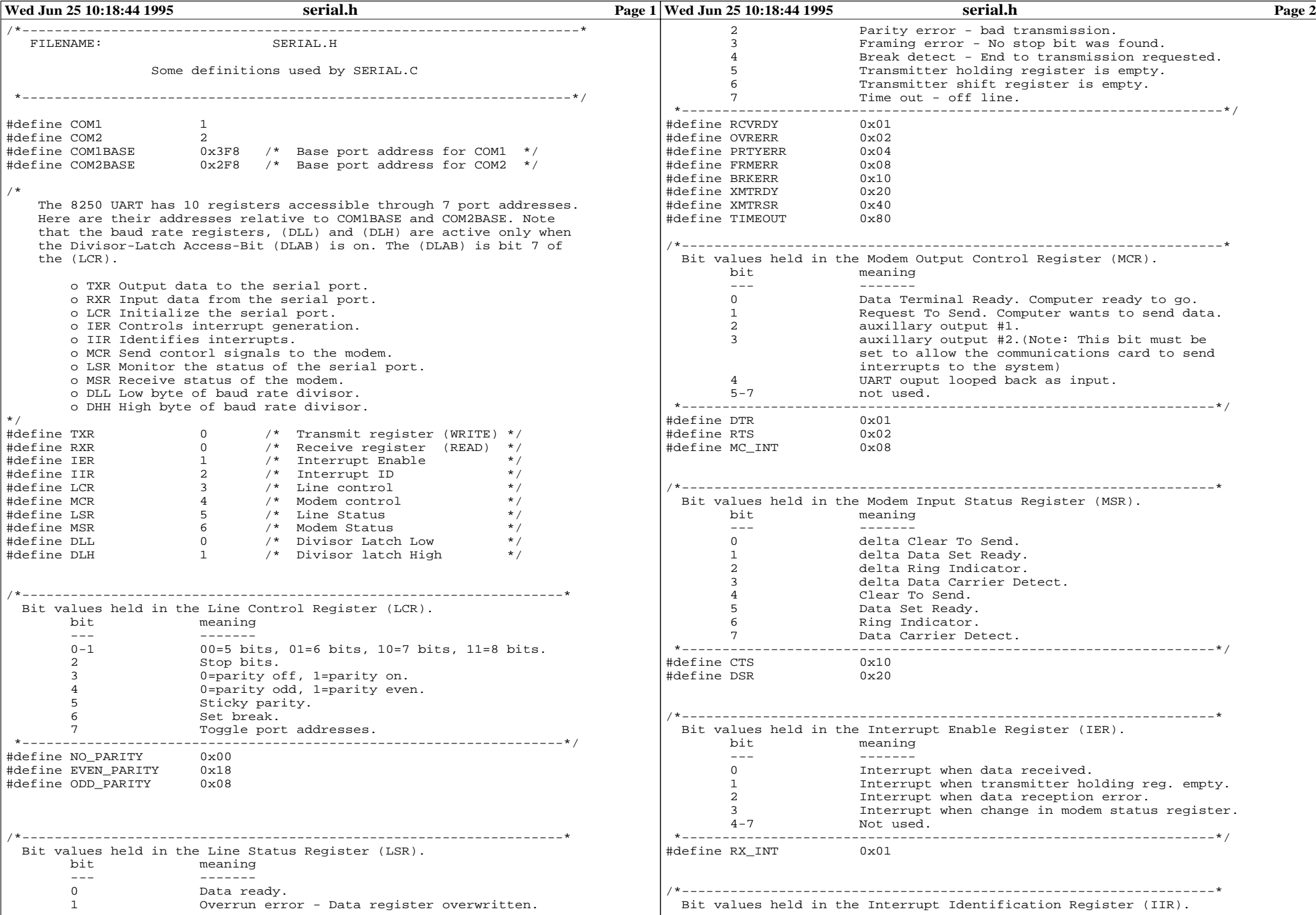

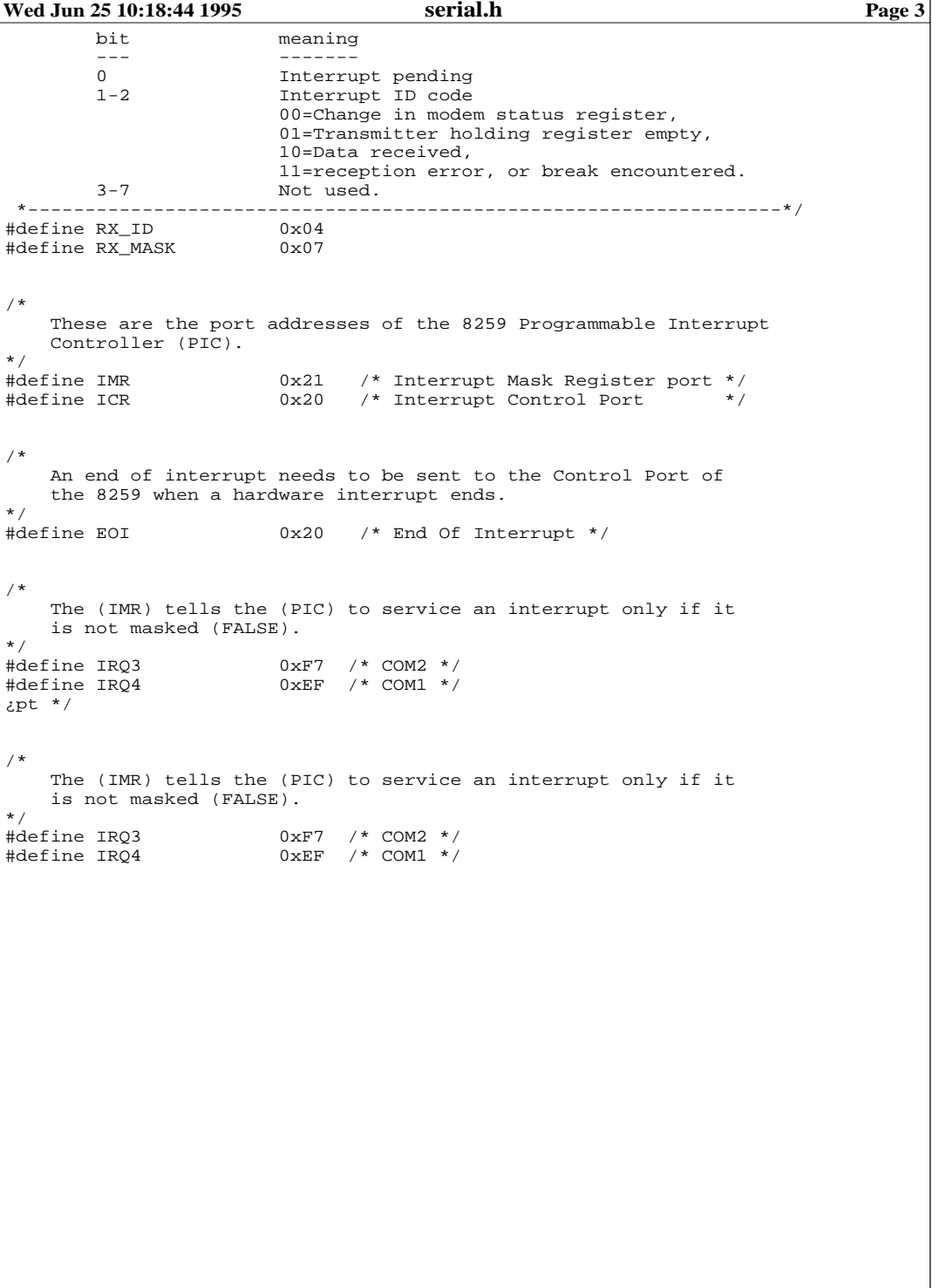

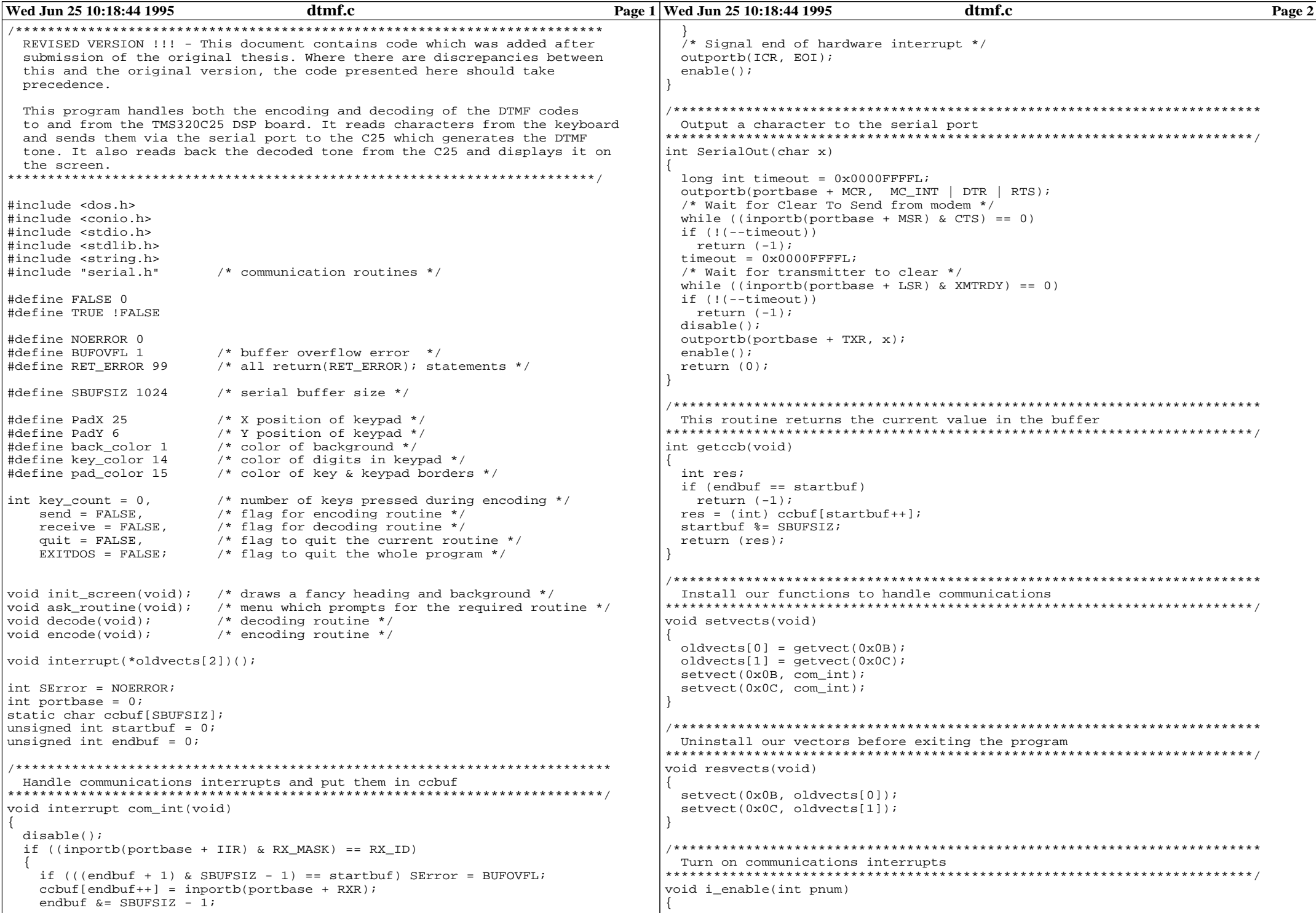

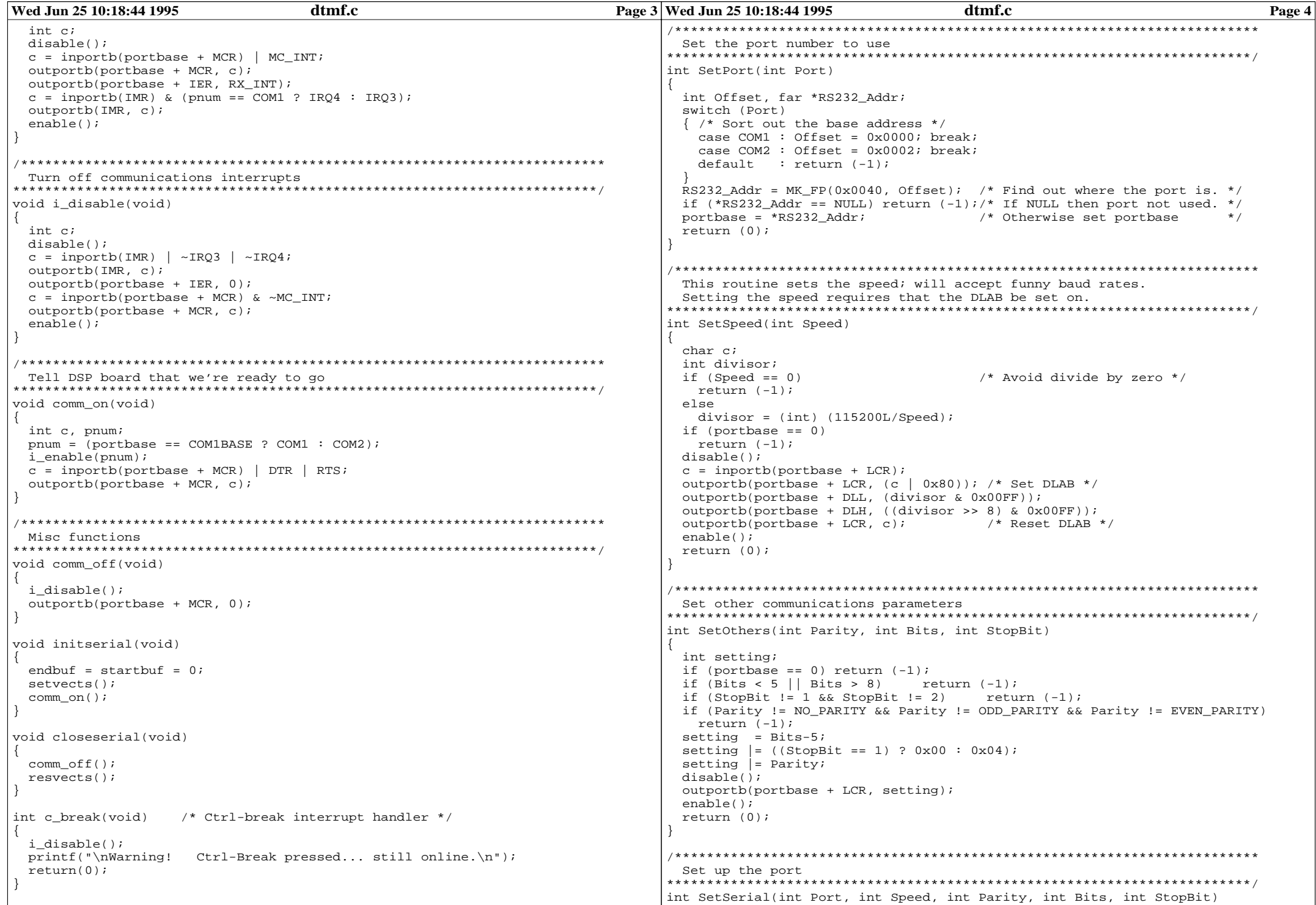

```
Wed Jun 25 10:18:44 1995
                             dtmf c
                                                            Page 5 Wed Jun 25 10:18:44 1995
                                                                                              dtmf c
                                                                                                                             Page 6
                                                                  DTMF decoding section - uses extended ASCII characters.
                                                                 if (SetPort(Port)) return (-1);
 if (SetSpeed(Speed)) return (-1);
                                                                 void decode()
 if (SetOthers(Parity, Bits, StopBit)) return (-1);
 return (0);int ch, key, x=12, y=10;
                                                                  init screen();
                                                                  2^{n}gotoxy(x,y+1); cprintf(" ¿ Received number :
 End of serial handling and start of graphics/DTMF code - uses extended
 ASCII characters and these may not print correctly on paper.
                                                                 \lambda \vert \vert ) \lambdavoid init screen()
                                                                 \lambda " ) \lambdaqotoxy(x+21,y+1); /* put cursor at prompt postion */
 int i, i;quit = FALSE;textbackground(0);
                                                                  while ((!SError) & (!quit))\text{clrscr}()textcolor(15)ch = getech(); /* read char from serial port buffer */
 textbackground(back color);
                                                                    if (\overline{ch} \ \ 1 = -1)switch(ch)2, 2, 2, 2, 2, 2, 2, 2, 2, 2, 2, 1) ;
 cprint(f, "i)Electronics IV (Honours) Project 1994 -
                                                  DTMF Encoder/Dec
oder
       \left( \frac{1}{2} + 1 \right)case 85: key = '1'; break; /* DSP end sends 55h to represent 0 *case 1: key = '2'; break;
 cprintf("\zetaby Steven J. Merrifield
                                                                       case 2: key = '3'; break;
       ぇ" );
                                                                       case 3: key = 'A'; break;
 case 16: \text{key} = '4'; break;
for (i=5;i<25:i++)case 17: key = '5'; break;
 for (i=1; j<81; j++)case 18: key = '6'; break;
                                                                       case 19: key = 'B'; break;
                                                                       case 32: key = '7'; break;
   qotoxy(i,i);corintf(";"); /* ASCII 176 - may not print correctly on paper */
                                                                       case 33: key = '8'; break;
                                                                       case 34: key = '9'; break;
                                                                       case 35: key = 'C'; break;
                                                                       case 48: \text{key} = \text{'*'}; break;
case 49: \text{key} = '0'; break;
                                                                       case 50: key = '#'; break;
 Menu screen which waits for a response - uses extended ASCII characters
 and these may not print correctly on paper.
                                                                       case 51: kev = 'D'; break;
void ask routine()
                                                                    textcolor(14):cprintf("sc",kev);int x = 22, y = 10;
                                                                    if (kbhit())charc:
 cond - FAT.CF:
                                                                     if (getch() == 27) quit = TRUE;receive = FALSE;EXITDOS = FALSE;got\circ g(x,y); cprintf(" 2,3,3,3,3,3,3,3,3,3,3");
                                                                 gotoxy(x, y+1); cprintf(" ¿ 1. Encode (send) DTMF tones (");
 \text{gotoxy}(x, y+2); cprintf(" ¿ 2. Decode (receive) DTMF tones ¿ ");
                                                                  This function "flashes" a button when it is pressed
 gotoxy(x,y+3); cprintf(" \zeta 3. Quit to DOS
                                              \frac{1}{6} (1) i
                                                                 int flash key(char k)
 qotoxy(x+4, y+6); cprintf(" Enter your choice (1-3): ");
                                                                 \int int x, y;
 qotoxy(x+31, y+6); /* put cursor at prompt postion */
                                                                  switch(*strupr(\&k))do
                                                                   case '1': x = PadX + 5; y = PadY + 2; break;
       /* There's probably a better way to do this.... */case '4': x = PadX + 5; y = PadY + 5; break;
  c = \operatorname{getch}();
                                                                   case '7': x = PadX + 5; y = PadY + 8; break;
                                                                   case '2': x = PadX + 12; y = PadY + 2; break;
 } while ((c := 49) \& (c := 50) \& (c := 51));
                                                                   case '5': x = PadX + 12; y = PadY + 5; break;
                                                                   case '8': x = PadX + 12; y = PadY + 8; break;
 switch (c)case '0': x = PadX + 12; y = PadY + 11; break;
   case 49: send = TRUE; break;
                                                                   case '3': x = PadX + 19; y = PadY + 2; break;
                               /* key = '1' */
                               /* key = '2' */
  case 50: receive = TRUE; break;
                                                                   case '6': x = PadX + 19; y = PadY + 5; break;
   case 51: EXTIDOS = TRIIF; break;/* key = '3' */
                                                                    case '9': x = PadX + 19; v = PadY + 8; break;
                                                                    case 'A': x = PadX + 26; y = PadY + 2; break;
                                                                    case 'B': x = PadX + 26; y = PadY + 5; break;
                                                                    case 'C': x = PadX + 26; y = PadY + 8; break;
case 'D': x = PadX + 26; y = PadY + 11; break;
```

```
Wed Jun 25 10:18:44 1995 dtmf.c
   case '*': x = PadX + 5; v = PadY + 11; break;
   case '#': x = PadX + 19; y = PadY + 11; break;
   default: return(1); /* invalid key pressed */
  }
 key_count +i; \frac{1}{2} /* so we know where to put the next character */qotoxy(x-1,y);textcolor(back_color);
 textbackground(3);
 cprintf(" c",k); /* flash the background color */delay(200);
 qotoxy(x-1,y);textcolor(key_color);
 textbackground(back_color);
 cprintf(" c",k); /* then restore it to the way it was */
 gotoxy(PadX+16+key_count,PadY+15);
 cprintf("%c",k); \gamma write the key pressed at the correct spot \gammareturn(0);
}
/*************************************************************************
 DTMF encoding section - uses extended ASCII characters
*************************************************************************/
void encode()
{
 int SendChar,ch;
 char k;
 init_screen();
 textcolor(pad_color);
 gotoxy(PadX,PadY); cprintf("¿¿¿¿¿¿¿¿¿¿¿¿¿¿¿¿¿¿¿¿¿¿¿¿¿¿¿¿¿¿¿¿");
 gotoxy(PadX,PadY+1); cprintf("¿ ¿¿¿¿¿ ¿¿¿¿¿ ¿¿¿¿¿ ¿¿¿¿¿ ¿");
 gotoxy(PadX,PadY+2); cprintf("¿ ¿ ¿ ¿ ¿ ¿ ¿ ¿ ¿ ¿");
 gotoxy(PadX,PadY+3); cprintf("¿ ¿¿¿¿¿ ¿¿¿¿¿ ¿¿¿¿¿ ¿¿¿¿¿ ¿");
 gotoxy(PadX,PadY+4); cprintf("¿ ¿¿¿¿¿ ¿¿¿¿¿ ¿¿¿¿¿ ¿¿¿¿¿ ¿");
 gotoxy(PadX,PadY+5); cprintf("¿ ¿ ¿ ¿ ¿ ¿ ¿ ¿ ¿ ¿");
 gotoxy(PadX,PadY+6); cprintf("¿ ¿¿¿¿¿ ¿¿¿¿¿ ¿¿¿¿¿ ¿¿¿¿¿ ¿");
 gotoxy(PadX,PadY+7); cprintf("¿ ¿¿¿¿¿ ¿¿¿¿¿ ¿¿¿¿¿ ¿¿¿¿¿ ¿");
 gotoxy(PadX,PadY+8); cprintf("¿ ¿ ¿ ¿ ¿ ¿ ¿ ¿ ¿ ¿");
 gotoxy(PadX,PadY+9); cprintf("¿ ¿¿¿¿¿ ¿¿¿¿¿ ¿¿¿¿¿ ¿¿¿¿¿ ¿");
 gotoxy(PadX,PadY+10); cprintf("¿ ¿¿¿¿¿ ¿¿¿¿¿ ¿¿¿¿¿ ¿¿¿¿¿ ¿");
 gotoxy(PadX,PadY+11); cprintf("¿ ¿ ¿ ¿ ¿ ¿ ¿ ¿ ¿ ¿");
 gotoxy(PadX,PadY+12); cprintf("¿ ¿¿¿¿¿ ¿¿¿¿¿ ¿¿¿¿¿ ¿¿¿¿¿ ¿");
 gotoxy(PadX,PadY+13); cprintf("¿¿¿¿¿¿¿¿¿¿¿¿¿¿¿¿¿¿¿¿¿¿¿¿¿¿¿¿¿¿¿¿");
 textcolor(key_color);
 gotoxy(PadX+5,PadY+2); cprintf("1"); gotoxy(PadX+12,PadY+2); cprintf("2");
 gotoxy(PadX+19,PadY+2); cprintf("3"); gotoxy(PadX+26,PadY+2); cprintf("A");
 gotoxy(PadX+5,PadY+5); cprintf("4"); gotoxy(PadX+12,PadY+5); cprintf("5");
 gotoxy(PadX+19,PadY+5); cprintf("6"); gotoxy(PadX+26,PadY+5); cprintf("B");
 gotoxy(PadX+5,PadY+8); cprintf("7"); gotoxy(PadX+12,PadY+8); cprintf("8");
 gotoxy(PadX+19,PadY+8); cprintf("9"); gotoxy(PadX+26,PadY+8); cprintf("C");
 gotoxy(PadX+5,PadY+11); cprintf("*"); gotoxy(PadX+12,PadY+11); cprintf("0");
 gotoxy(PadX+19,PadY+11); cprintf("#"); gotoxy(PadX+26,PadY+11); cprintf("D");
 gotoxy(PadX-1,PadY+15);
 textcolor(15);cprintf(" Number to dial : ");
 gotoxy(PadX+17,PadY+15);
 quit = FALSE;key count = 0;while ((!SError) & (!quit))
  {
   ch = \text{qetccb}(); /* \text{read char from serial port buffer */}if (ch != -1) putch(ch); /* if buffer is not empty, then write char */
   k = \operatorname{getch}(i)flash_key(k);
   switch(*strupr(&k))
    {
     case 27: quit = TRUE; break; /* key = 'ESC' */
                                                                          Wed Jun 25 10:18:44 1995 dtmf.c Page 8
                                                                                      case 48: SendChar = 0x00: break;case 49: SendChar = 0x01; break;
                                                                                      case 50: SendChar = 0x02; break;
                                                                                      case 51: SendChar = 0x03; break;
                                                                                      case 52: SendChar = 0x04; break;
                                                                                      case 53: SendChar = 0x05; break;
                                                                                      case 54: SendChar = 0x06; break;case 55: SendChar = 0 \times 07; break;
                                                                                      case 56: SendChar = 0x08; break;
                                                                                      case 57: SendChar = 0 \times 09; break;
                                                                                      case 65: SendChar = 0x0A; break;
                                                                                      case 66: SendChar = 0x0B; break;
                                                                                      case 67: SendChar = 0x0C; break;
                                                                                      case 68: SendChar = 0x0D; break;
                                                                                      case 42: SendChar = 0x0E; break; /* key = '*' */<br>case 35: SendChar = 0x0E; break; /* key = '#' */
                                                                                      case 35: SendChar = 0x0F; break; /* key = 4' */
                                                                                     }
                                                                                    if (k != 27) SerialOut(SendChar);
                                                                                    delay(5); \prime aret overrun errors at 'C25 end without this */}
                                                                                 }
                                                                                 /*************************************************************************
                                                                                  Main program
                                                                                 **************************************************************************/
                                                                                 main(int argc, char **argv)
                                                                                 {
                                                                                  int port;
                                                                                  int speed;
                                                                                  int parity = NO_PARITY;
                                                                                  int data bits = 8;int stop bits = 1;if (argc < 3)
                                                                                  {
                                                                                    printf("DTMF encoder/decoder front end for TMS320C25 DSP board.\n");
                                                                                    printf("Syntax : %s <ComPort> <BaudRate>\n",argv[0]);
                                                                                    return(99);
                                                                                   }
                                                                                  port = atoi(arqv[1]);
                                                                                  if ((port < 1) | (port > 2)) /* also covers if port == 0 (error) */
                                                                                   {
                                                                                    printf("Com port must be either 1 or 2\n");
                                                                                    return(RET_ERROR);
                                                                                   }
                                                                                  if (port==1) port = COM1; else port = COM2;
                                                                                  speed = atoi(aray[2]);if ((speed < 150) | (speed > 19200)) /* also covers speed == 0 (error) */
                                                                                   {
                                                                                    printf("Baud rate must be in the range 150 - 19200 \n\pi");
                                                                                    return(RET_ERROR);
                                                                                   }
                                                                                  if (SetSerial(port, speed, parity, data_bits, stop_bits) != 0)
                                                                                   {
                                                                                    printf("Error setting up serial port.\n \n \begin{bmatrix}\n 0 & 0 \\
 0 & 1\n \end{bmatrix}return (RET_ERROR);
                                                                                   }
                                                                                  initserial();
                                                                                  ctrlbrk(c_break);
                                                                                  do
                                                                                   {
                                                                                    init_screen();
                                                                                    ask_routine();
                                                                                    if (send == TRUE) encode();
                                                                                    if (receive == TRUE) decode();
                                                                                  } while (EXITDOS != TRUE);
```
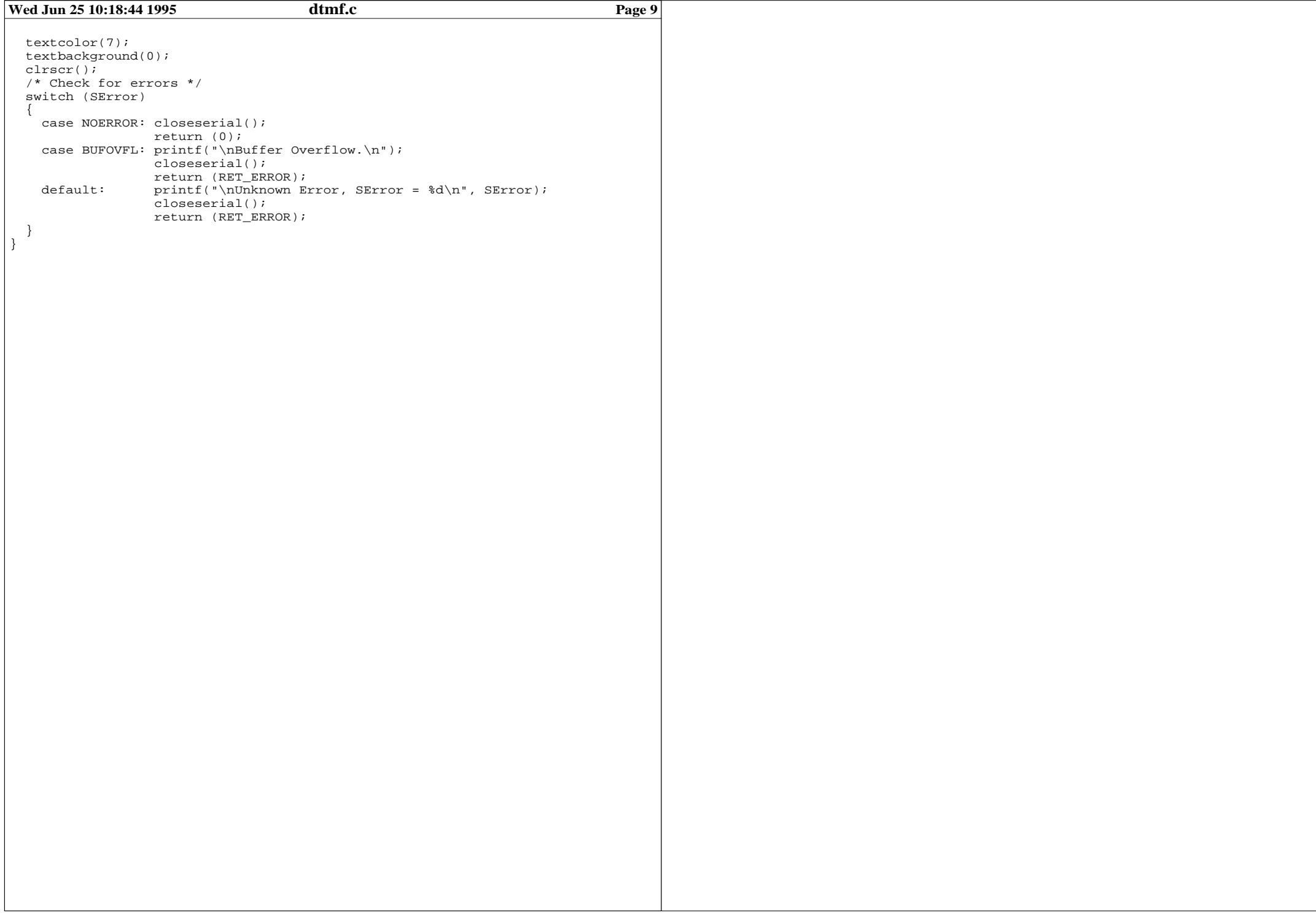

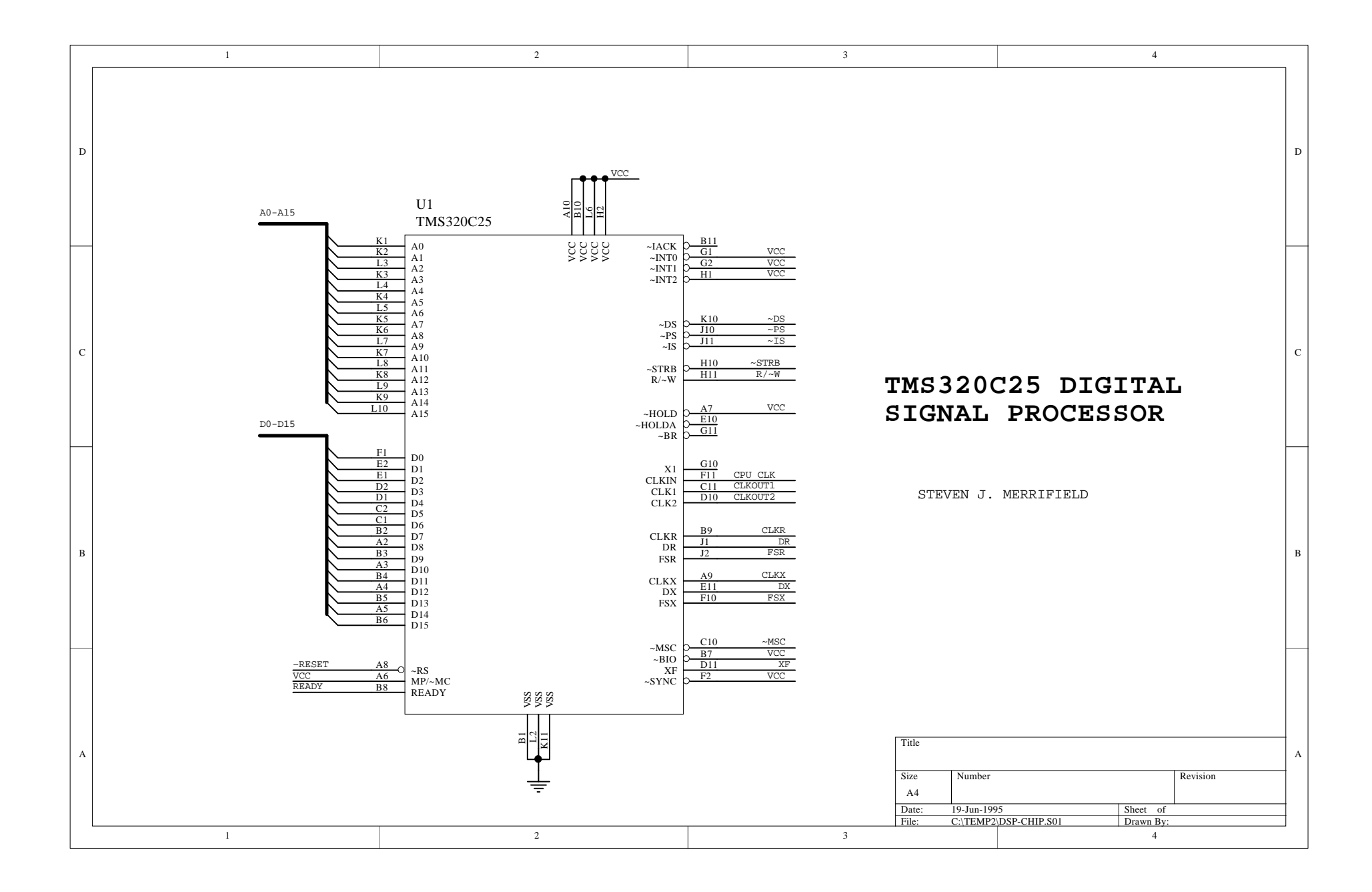

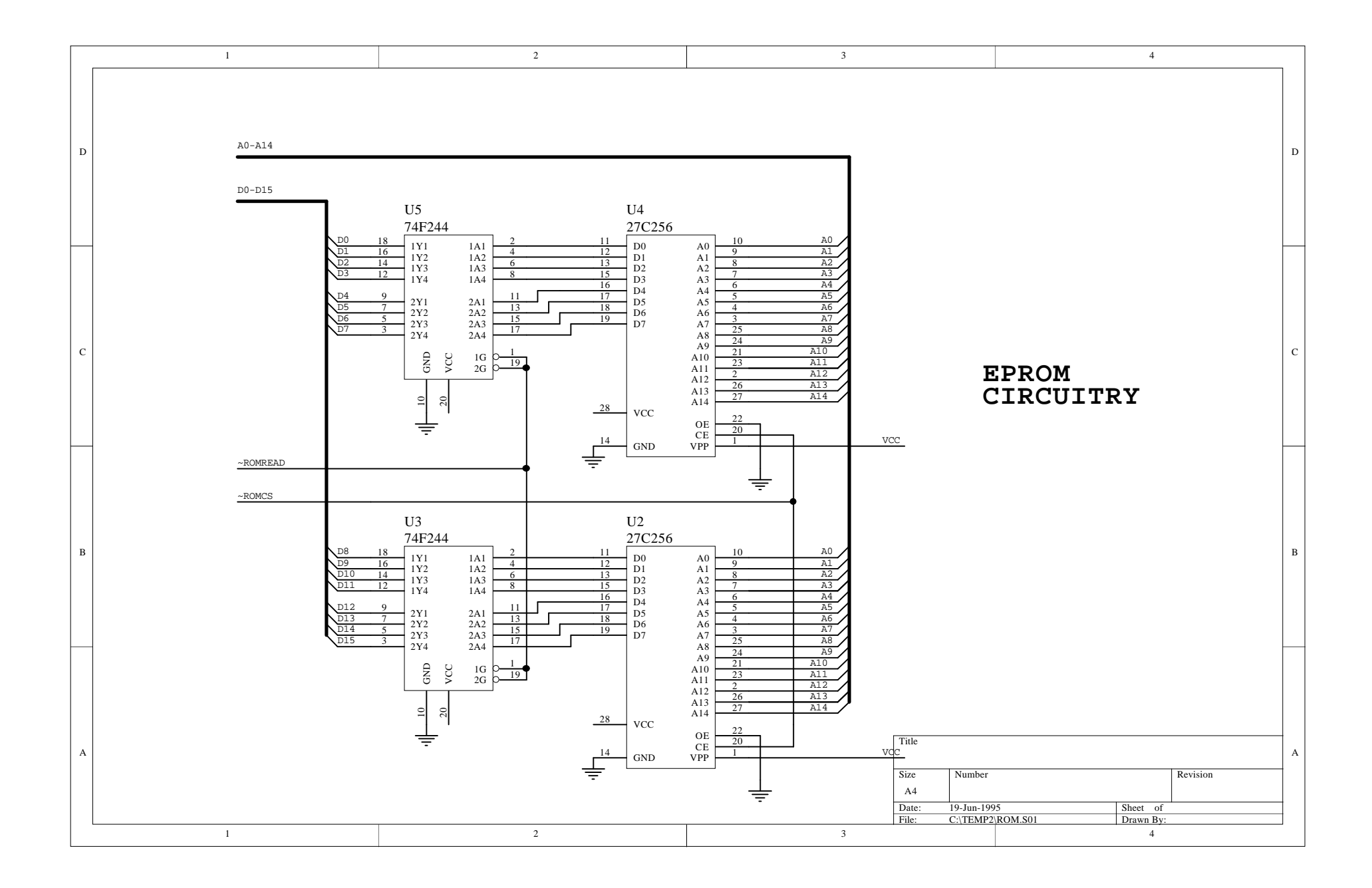

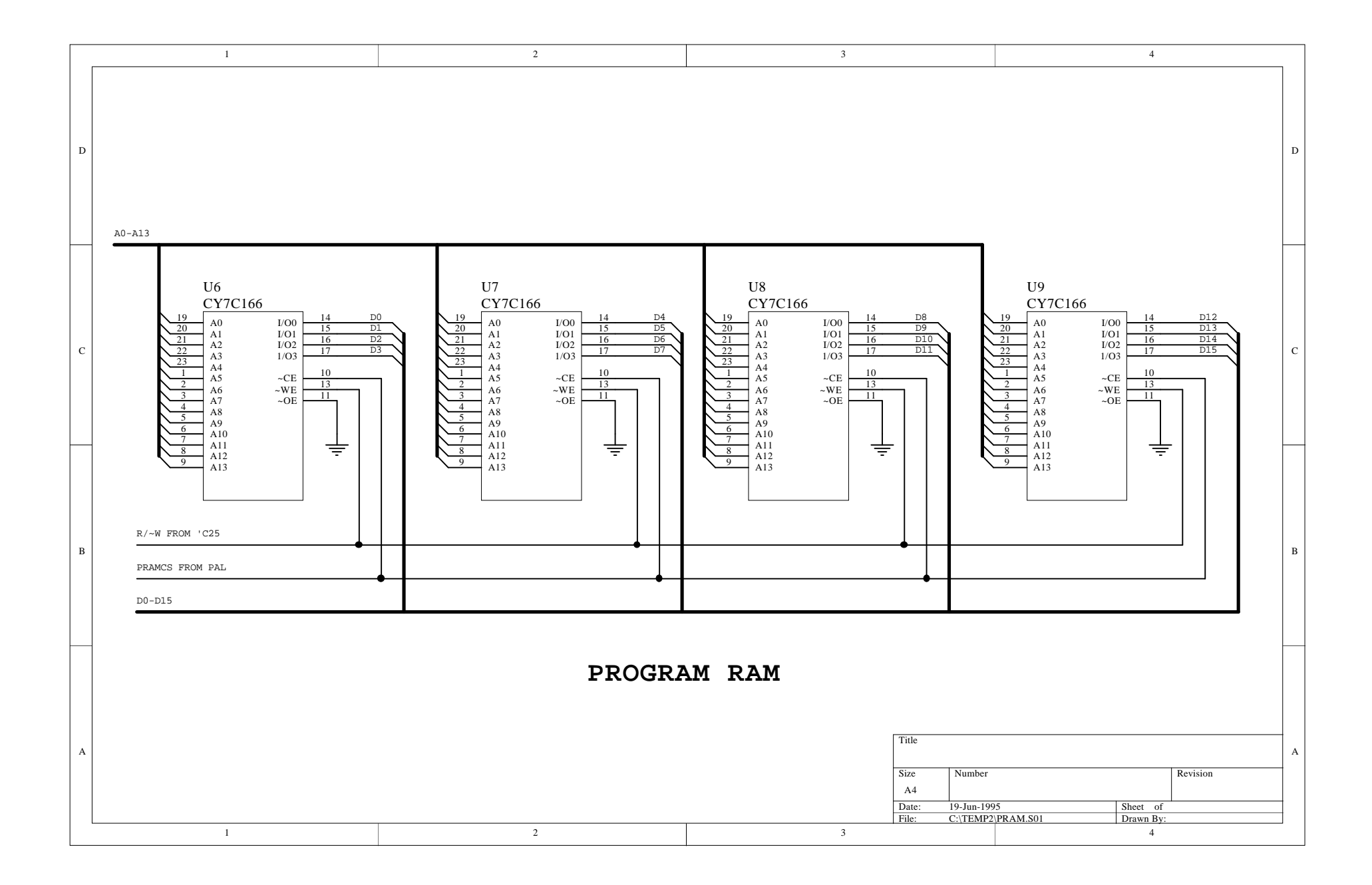

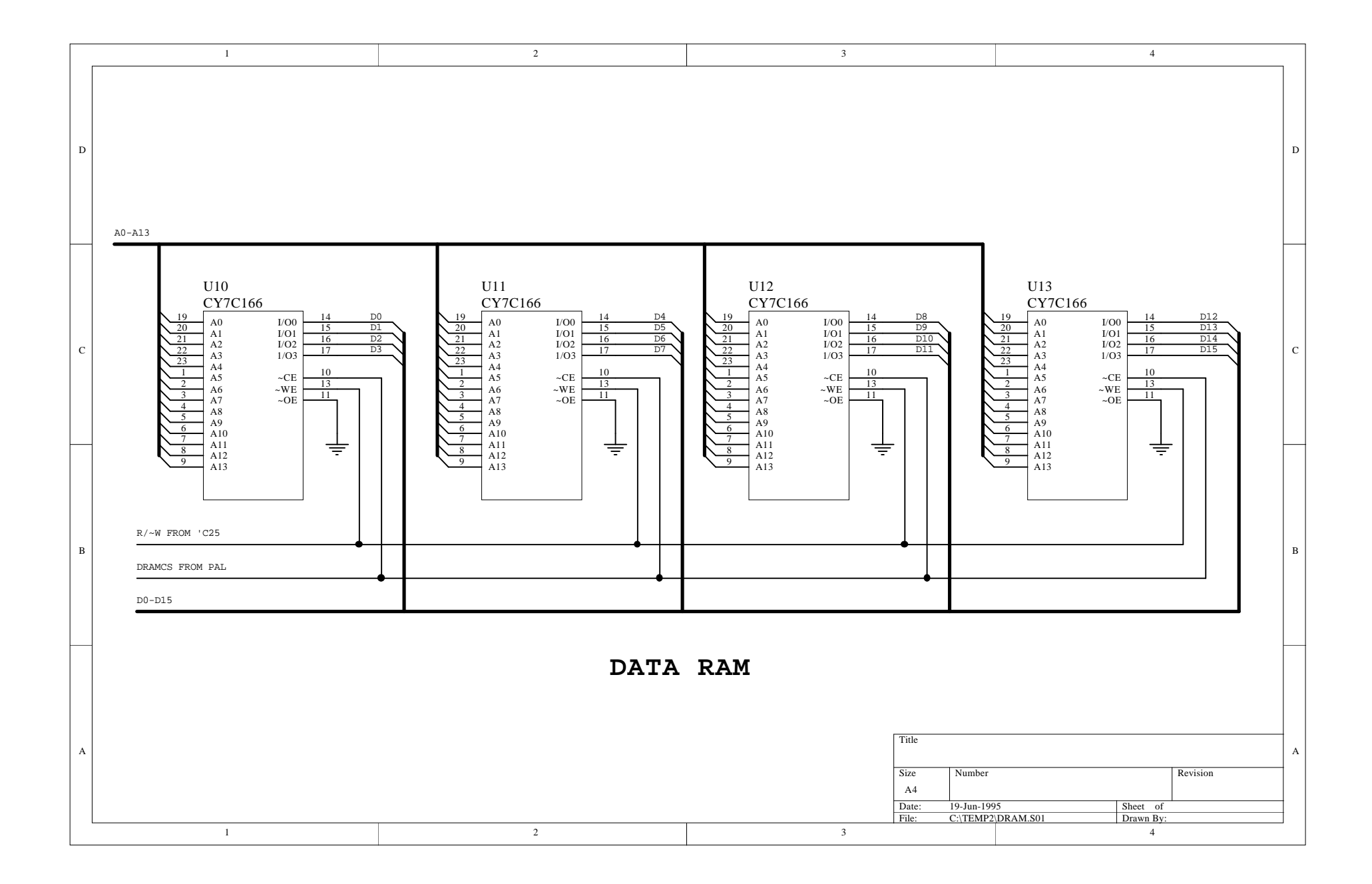

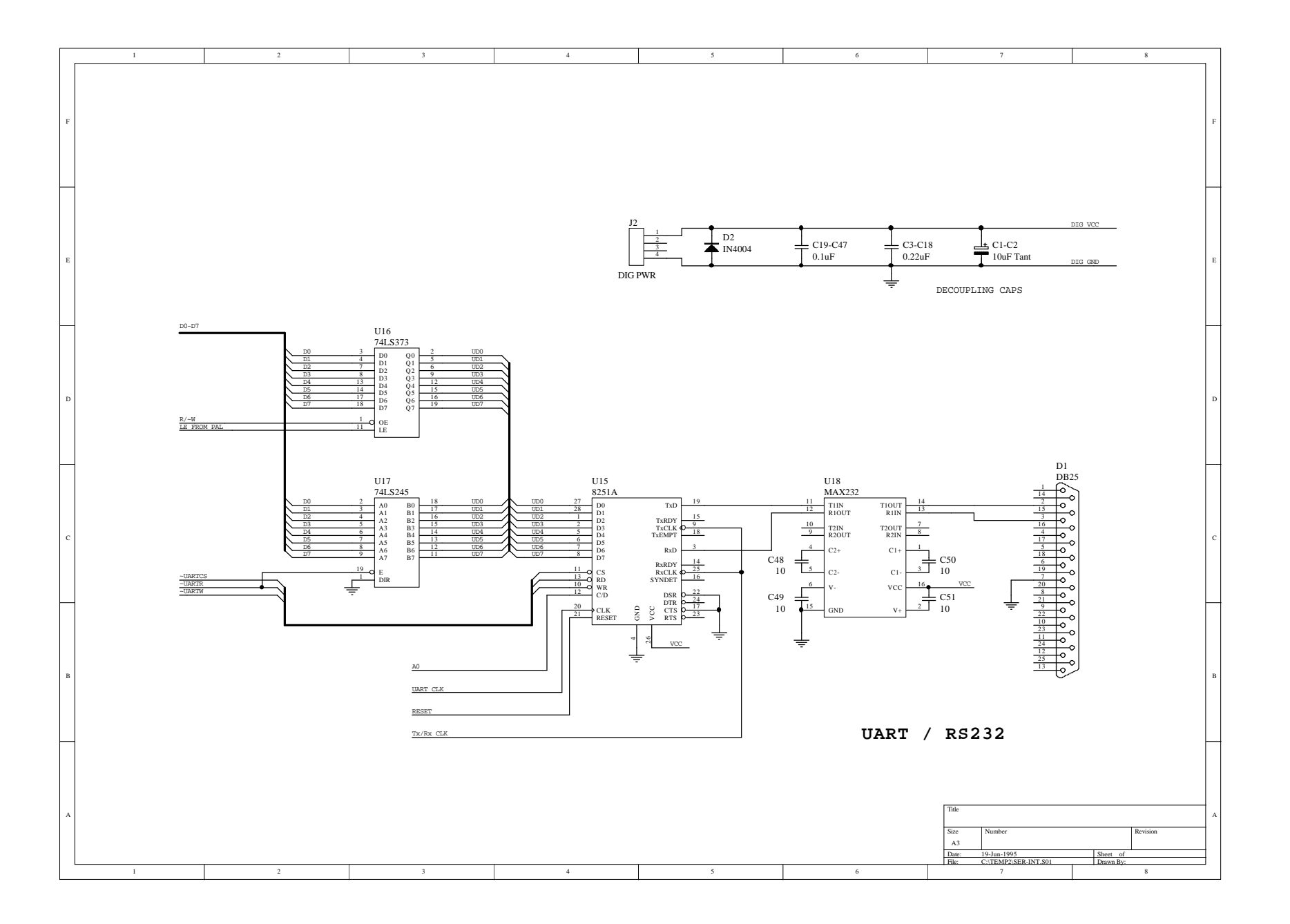
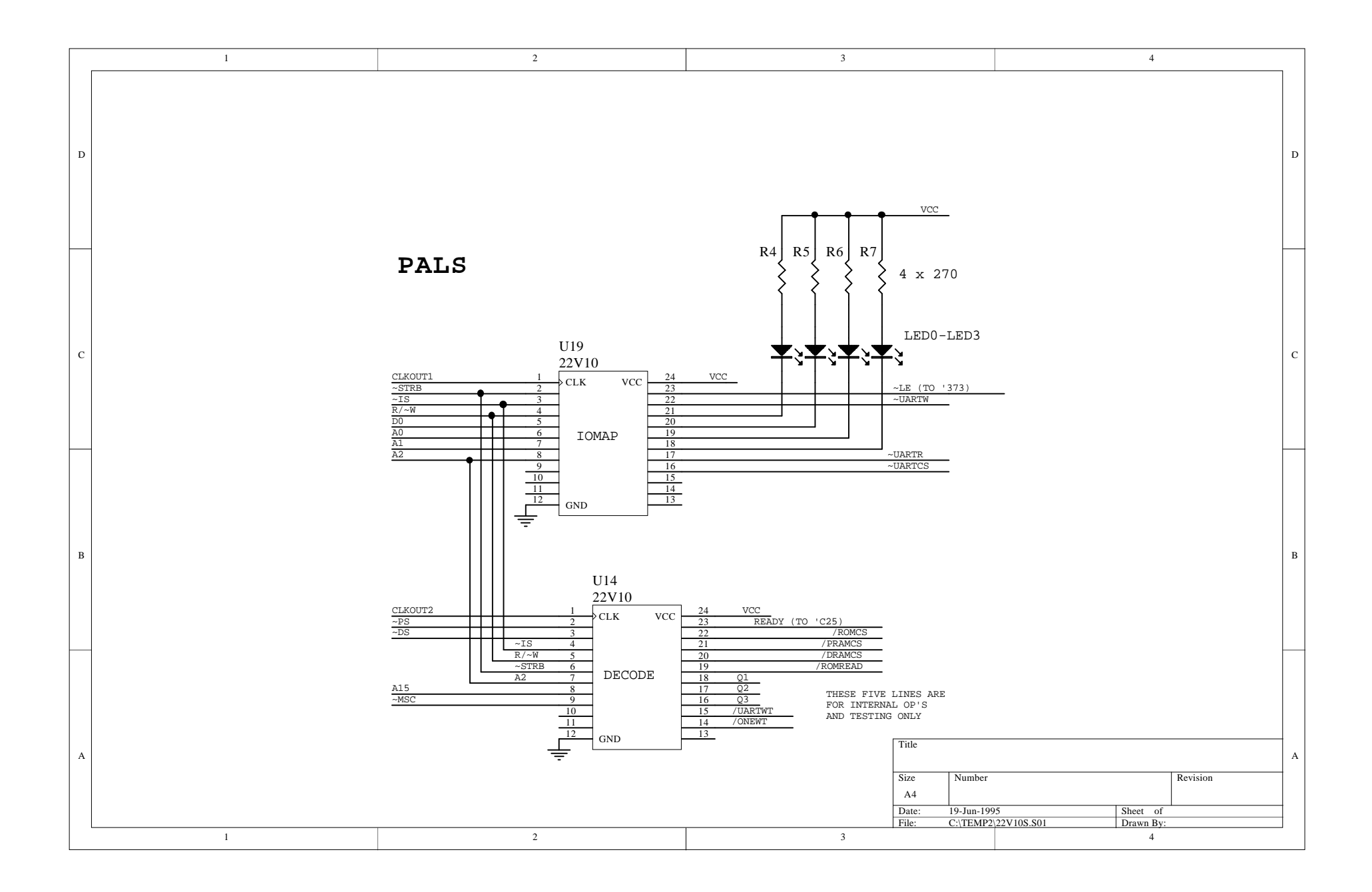

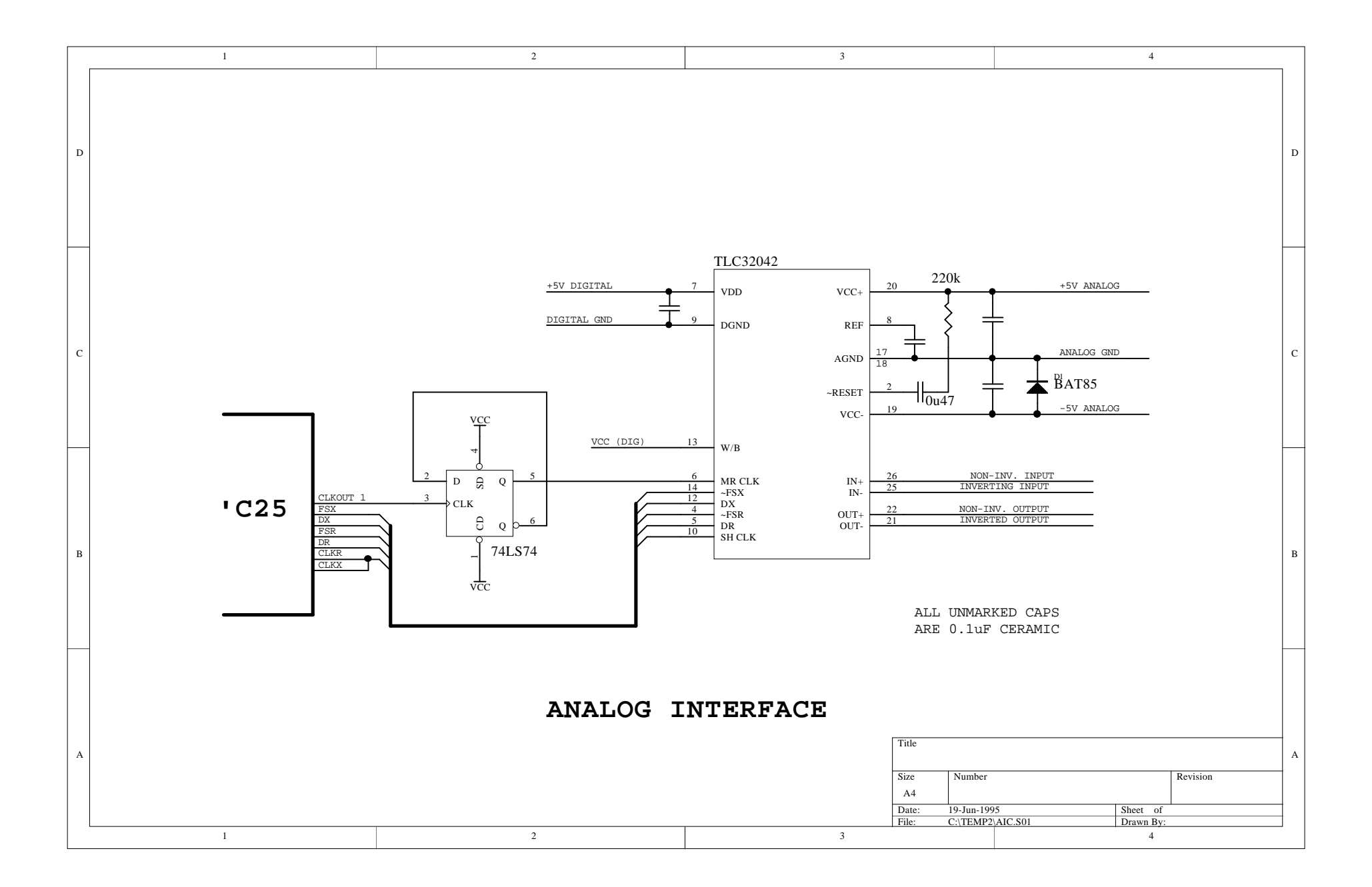

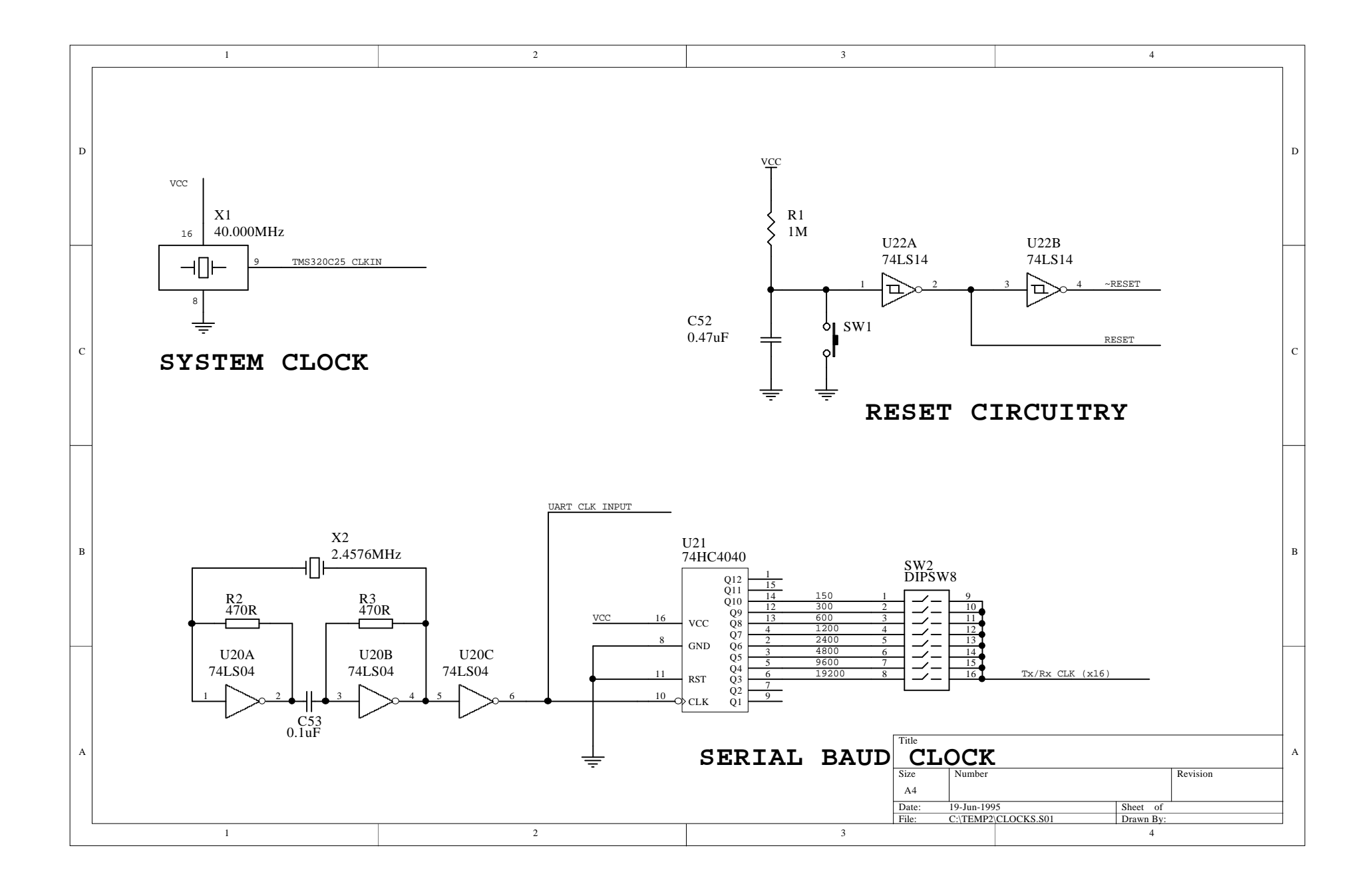

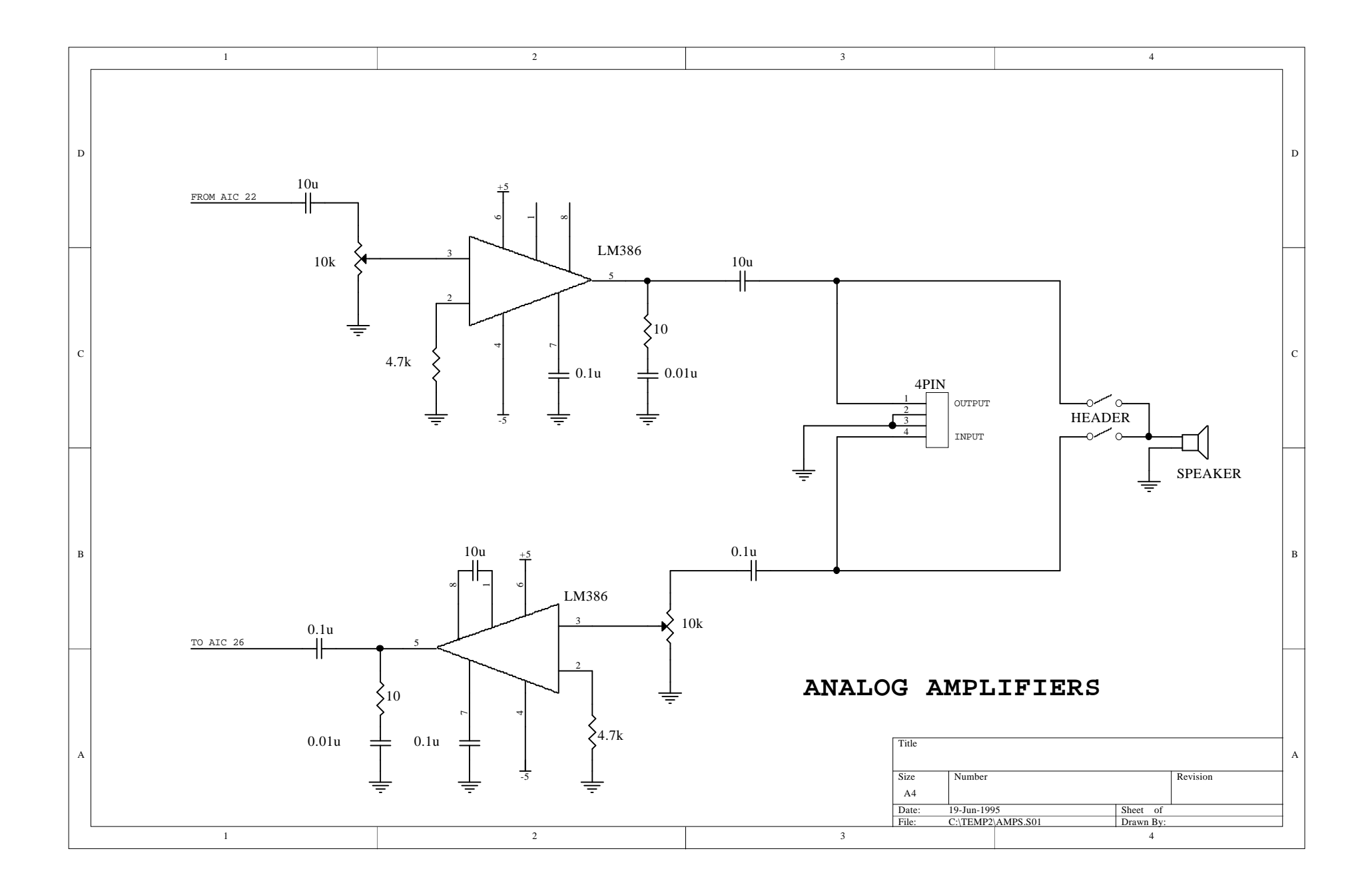